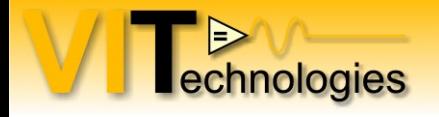

### **Testing high-power hydraulic pumps with NI LabVIEW (RT) and the StateChart module**

Jeffrey Habets & Roger Custers [www.vi-tech.nl](http://www.vi-tech.nl/)

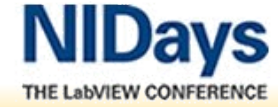

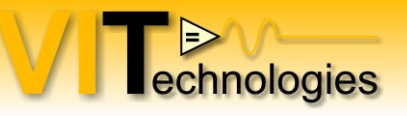

# Agenda

- Introduction to the teststand
- The challenge
- New setup system overview
- Windows application User Interface
- RT application
- Statecharts steam course!
- RT application Statechart
- Conclusions....
- Resources

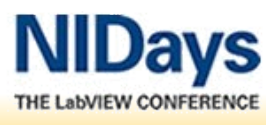

#### Introduction - Hydraulic pumps usage

**TENGEN** 

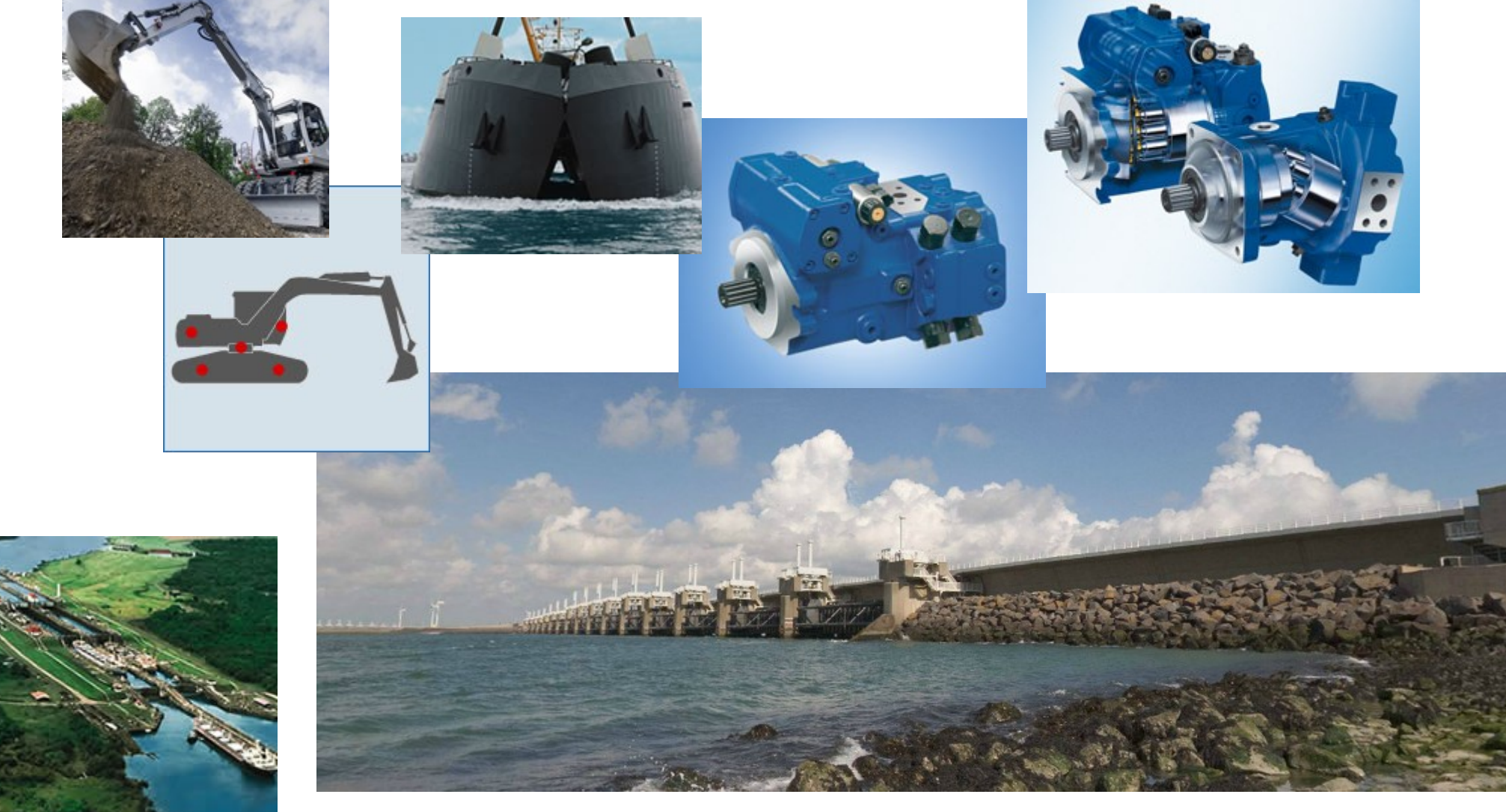

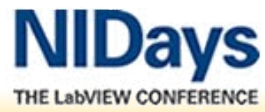

27sept BE / 29 sept NL Testing high-power hydraulic pumps with NI LabVIEW (RT) and the StateChart module

#### Introduction - Physical setup

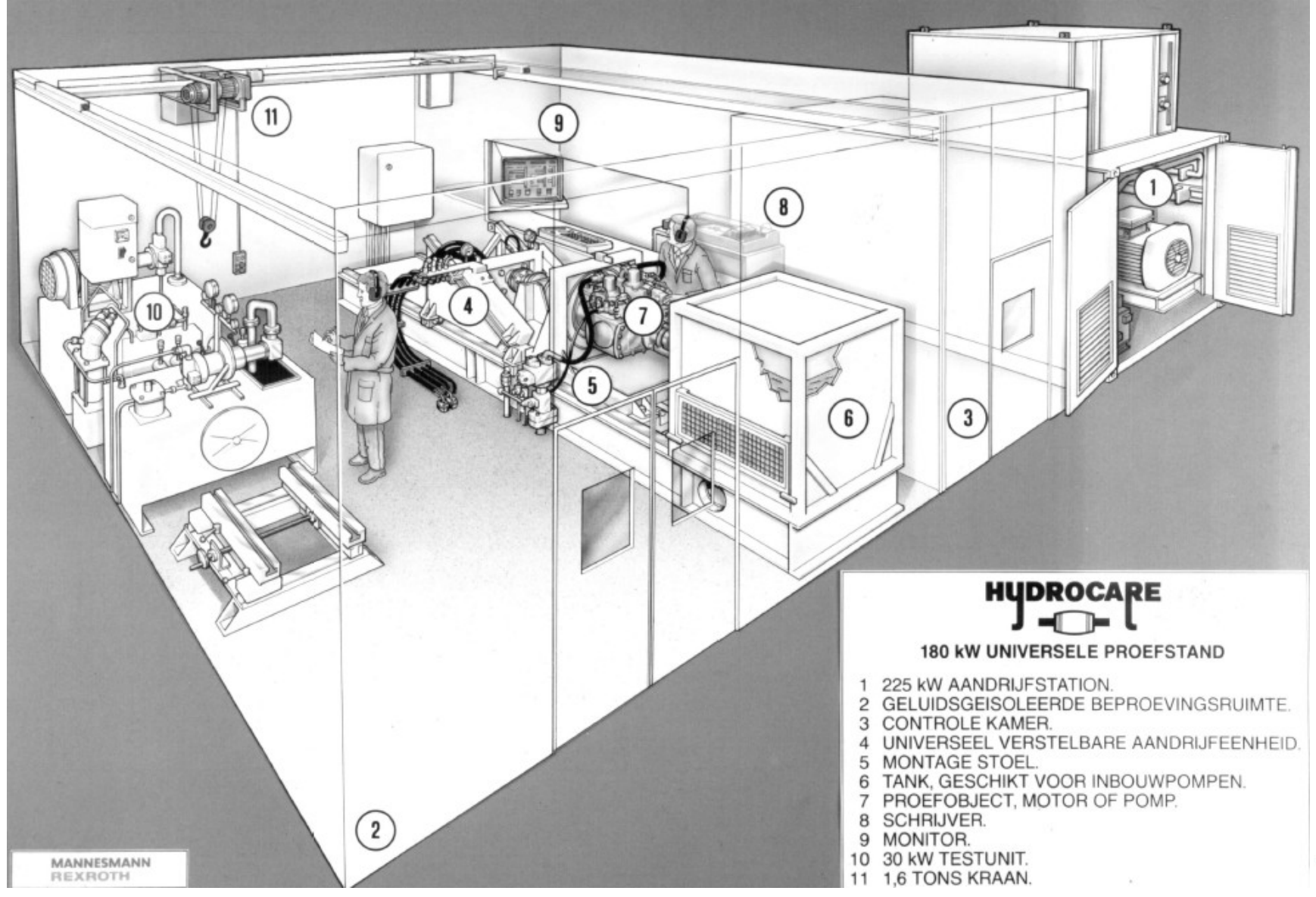

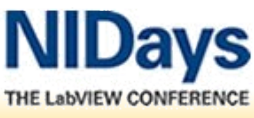

**TEAM**<br>
echnologies

#### Introduction - Pump test chamber

**DESENTED**<br> **Explosive Section** 

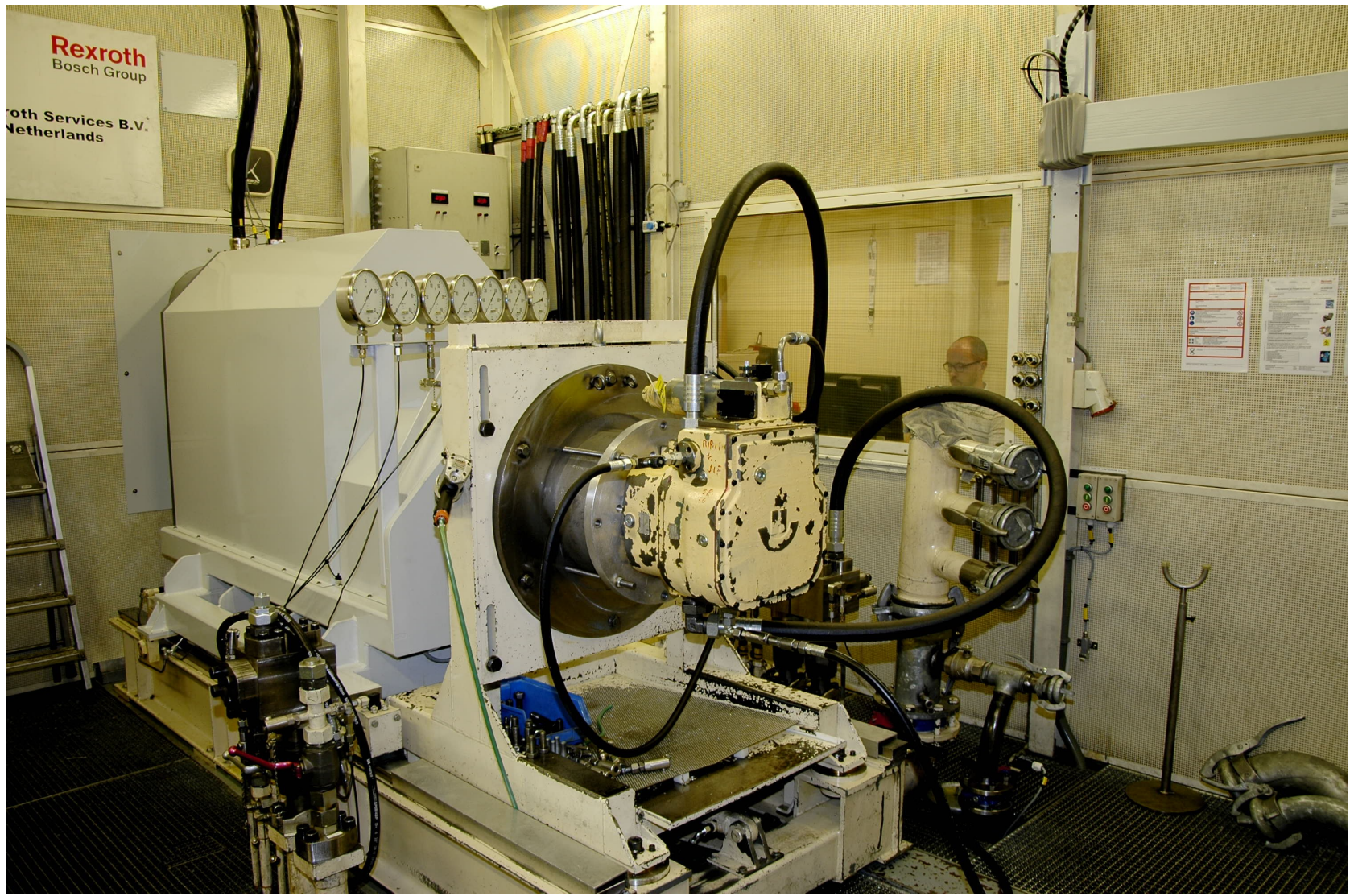

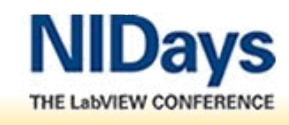

27sept BE / 29 sept NL Testing high-power hydraulic pumps with NI LabVIEW (RT) and the StateChart module

#### Introduction – what is tested

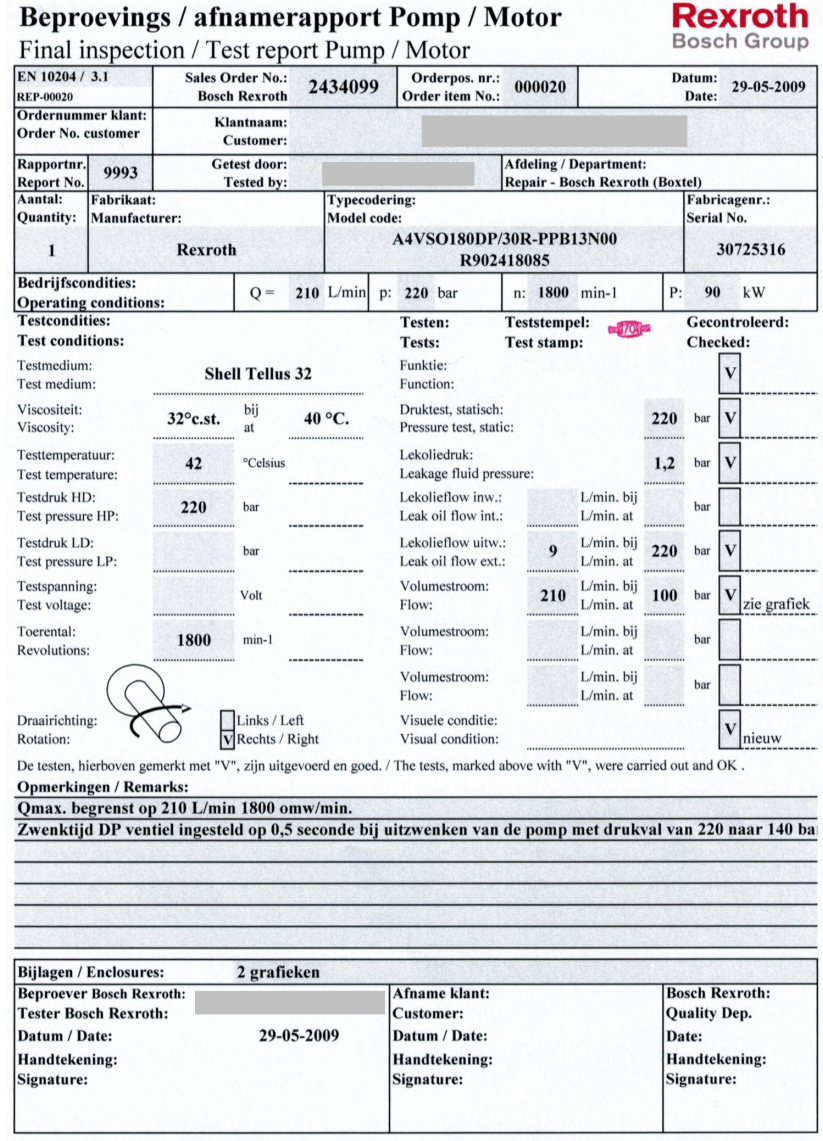

#### **GEORG BLECTRONE**<br>HMGWIN 1.0 Gemeten opbrengstcurve met 1800 omw/min. Qmax. begrenst op 210 L/min.

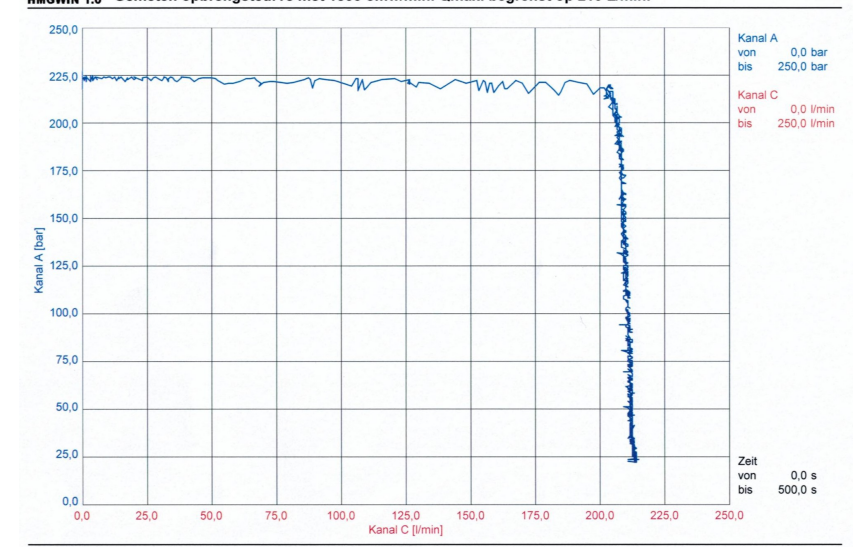

ne28s5a8d03efting4\Pfoefstand\Mijn documenten\Testrapporten Pompen-Motoren\Testrapporten 2009\2434099-000020-Hydrauvision Rijnmond BV-testrapporte993-

#### **SECORDECTRONC**<br>HMGWIN 10 Gemeten zwenktijd met 1800 omw/min. en drukval van 220-naar 140 bar. 0,5 seconde

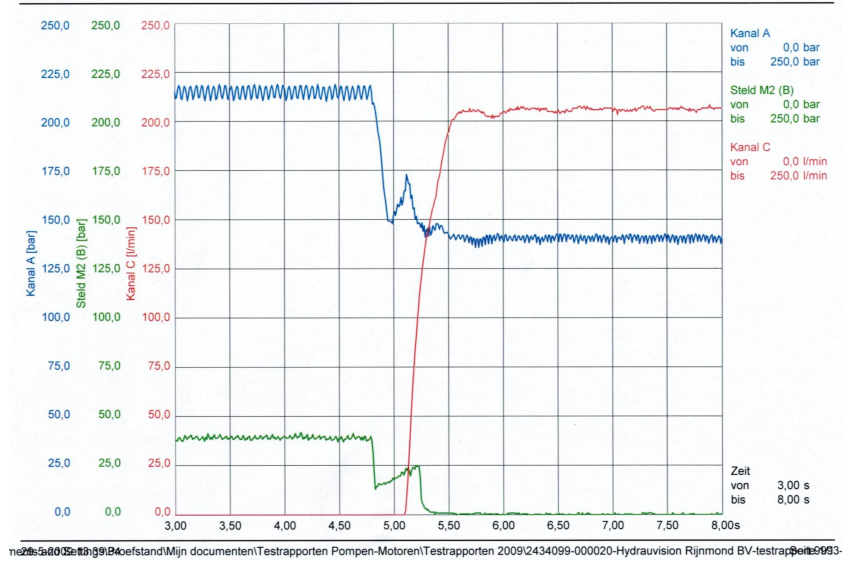

/S THE LabVIEW CONFERENCE

27sept BE / 29 sept NL

2434099-000020-Hydrauvision Rijnmond BV-testrapport 9993 / Test report Pump-Moto

**TEXA**<br>echnologies

## The challenge

hnologies

- Design, implement, integrate and going live within 8 weeks ...
- During implementation and integration: **Surprise!** Surprise! new requirements

- Hydraulic drive motor is replaced by an electric 250kW motor controlled by a Bosch Rexroth Indradrive
- PLC is replaced by a cFP controller with an LV RT application
- Several stand-alone data-acquisition units that where used to record measurement data are replaced by doing DAQ via cFP
- System operable by more than just the guy who created it and knows all ins and outs
- The State Chart is your best friend !

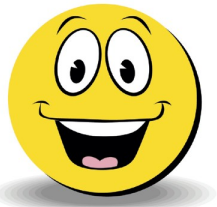

#### New setup - system overview

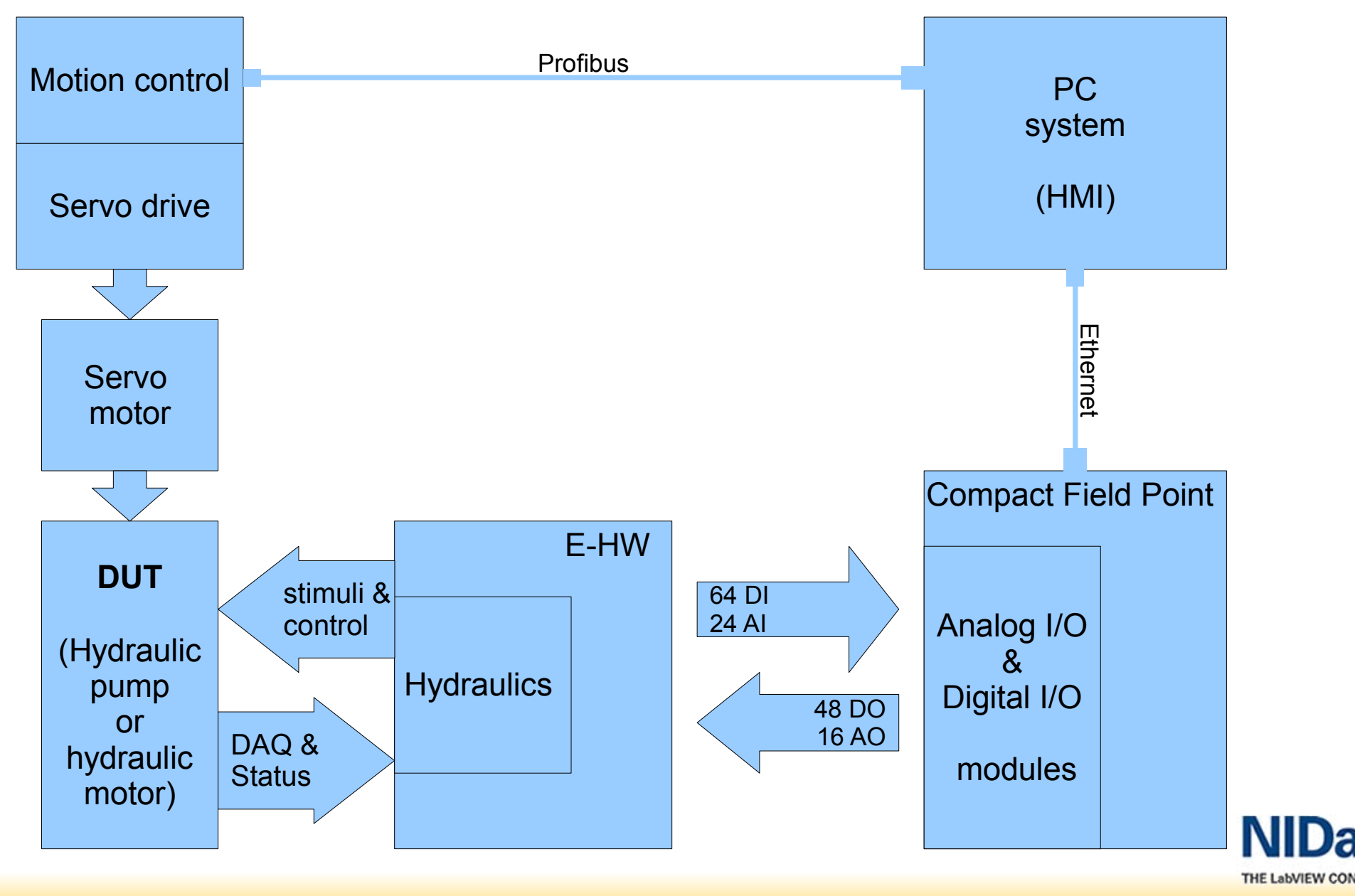

 $\Rightarrow$ 

#### New setup – Software overview

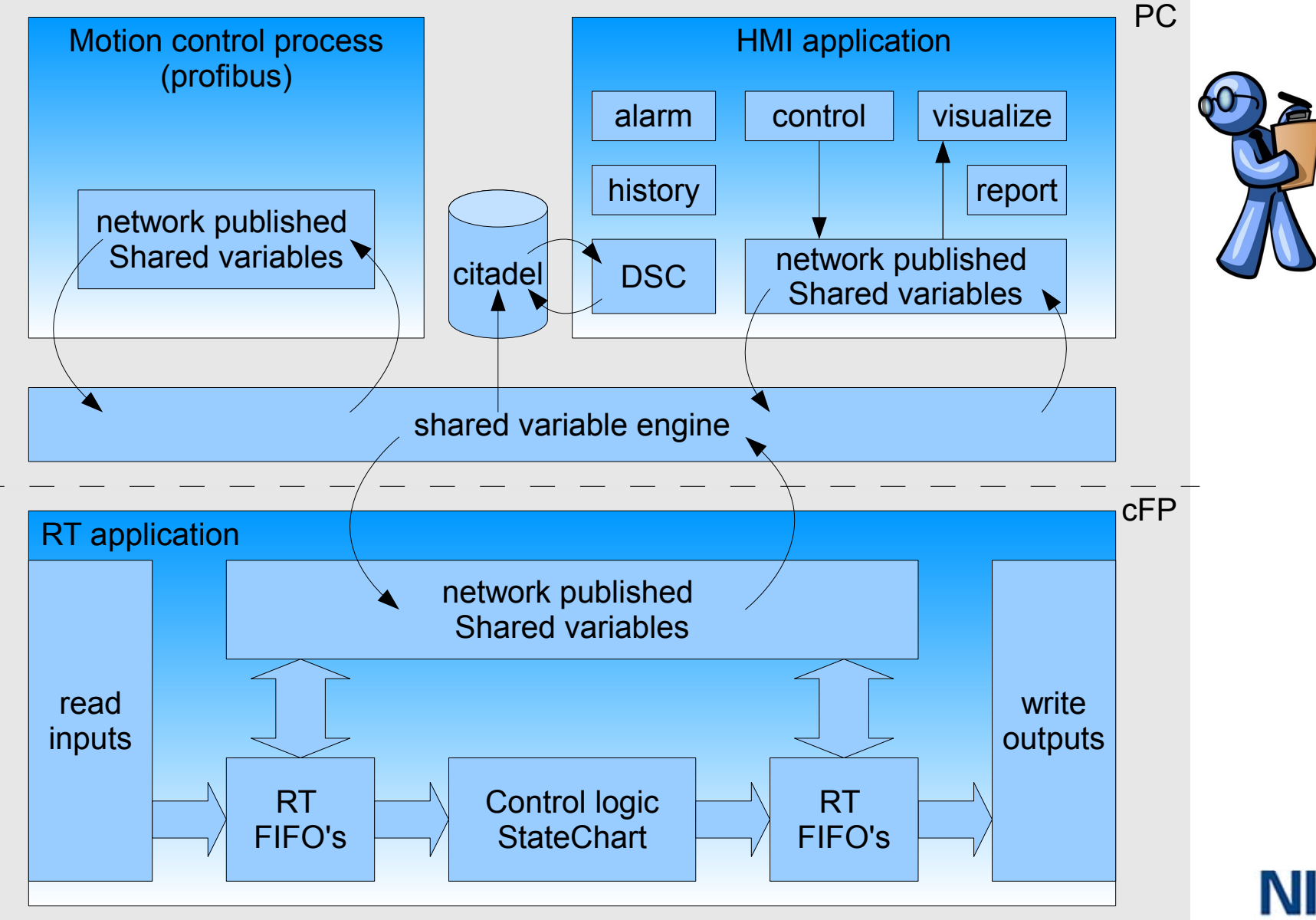

**THE LabVIEW CON** 

**TEAM** 

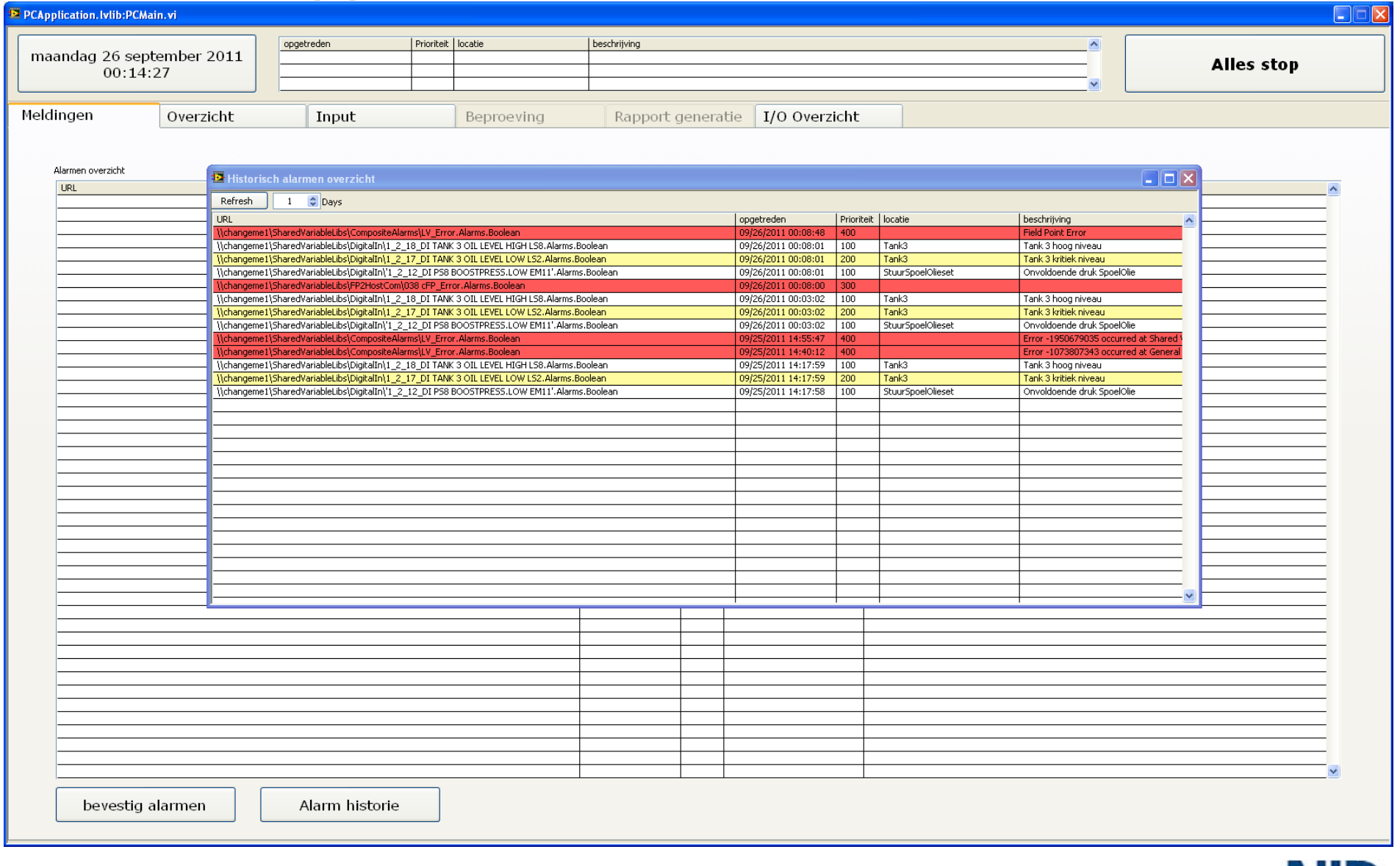

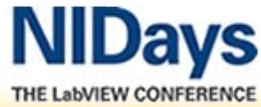

27sept BE / 29 sept NL Testing high-power hydraulic pumps with NI LabVIEW (RT) and the StateChart module

 $\triangleright$ 

lechnologies

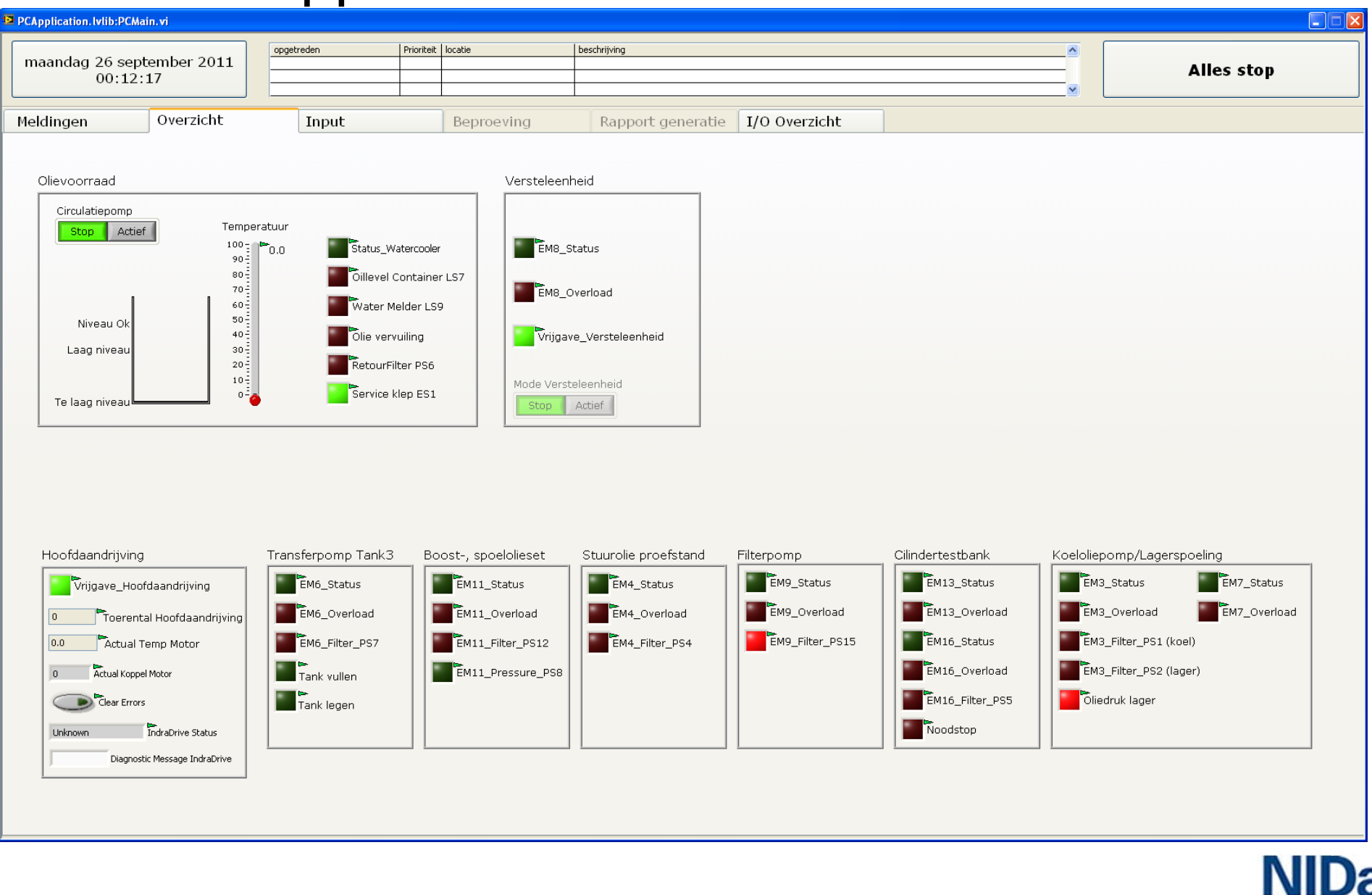

THE LabVIEW CONFERENCE

Æ

**TEAM** 

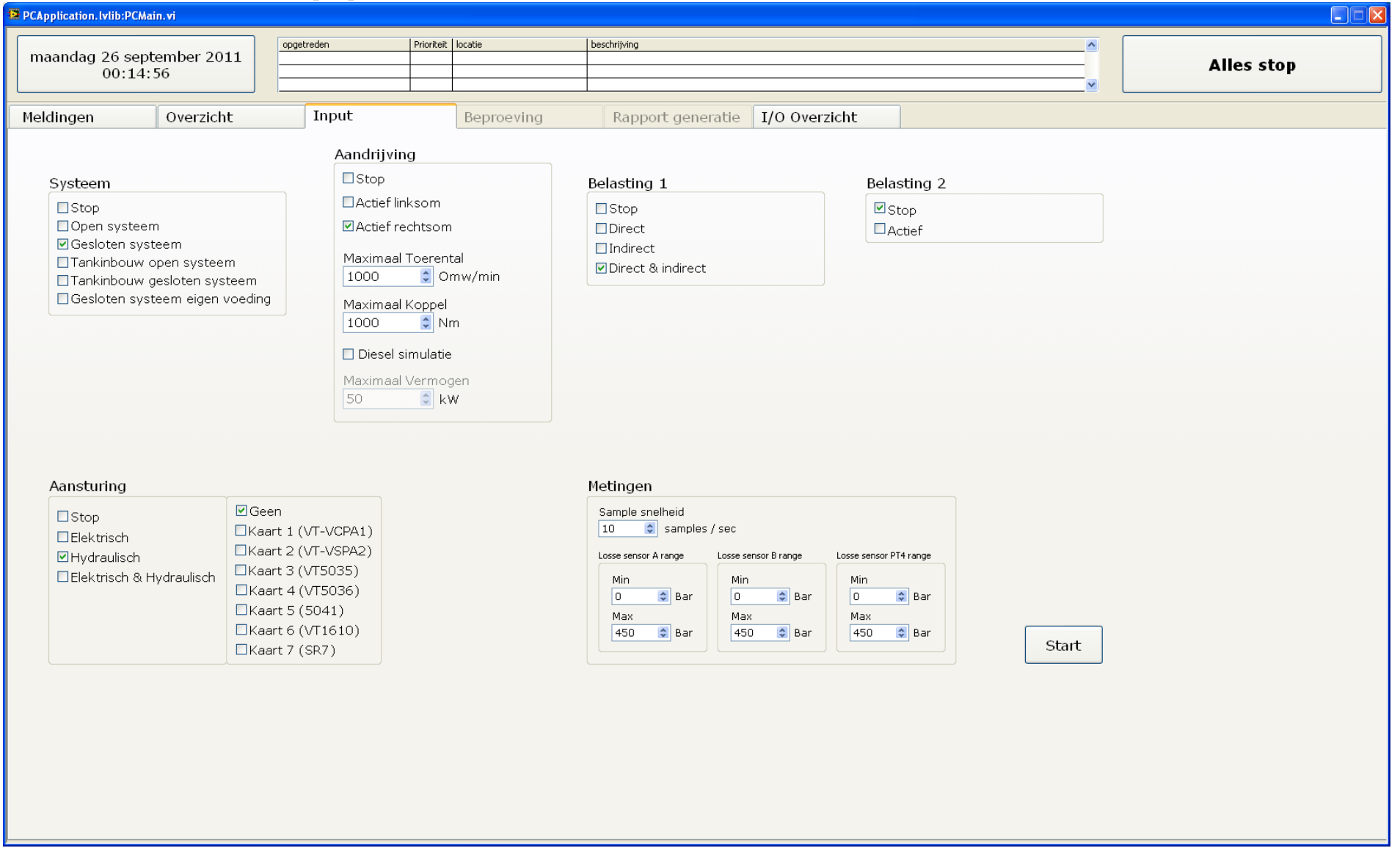

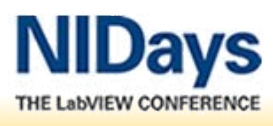

**TEXA**<br>echnologies

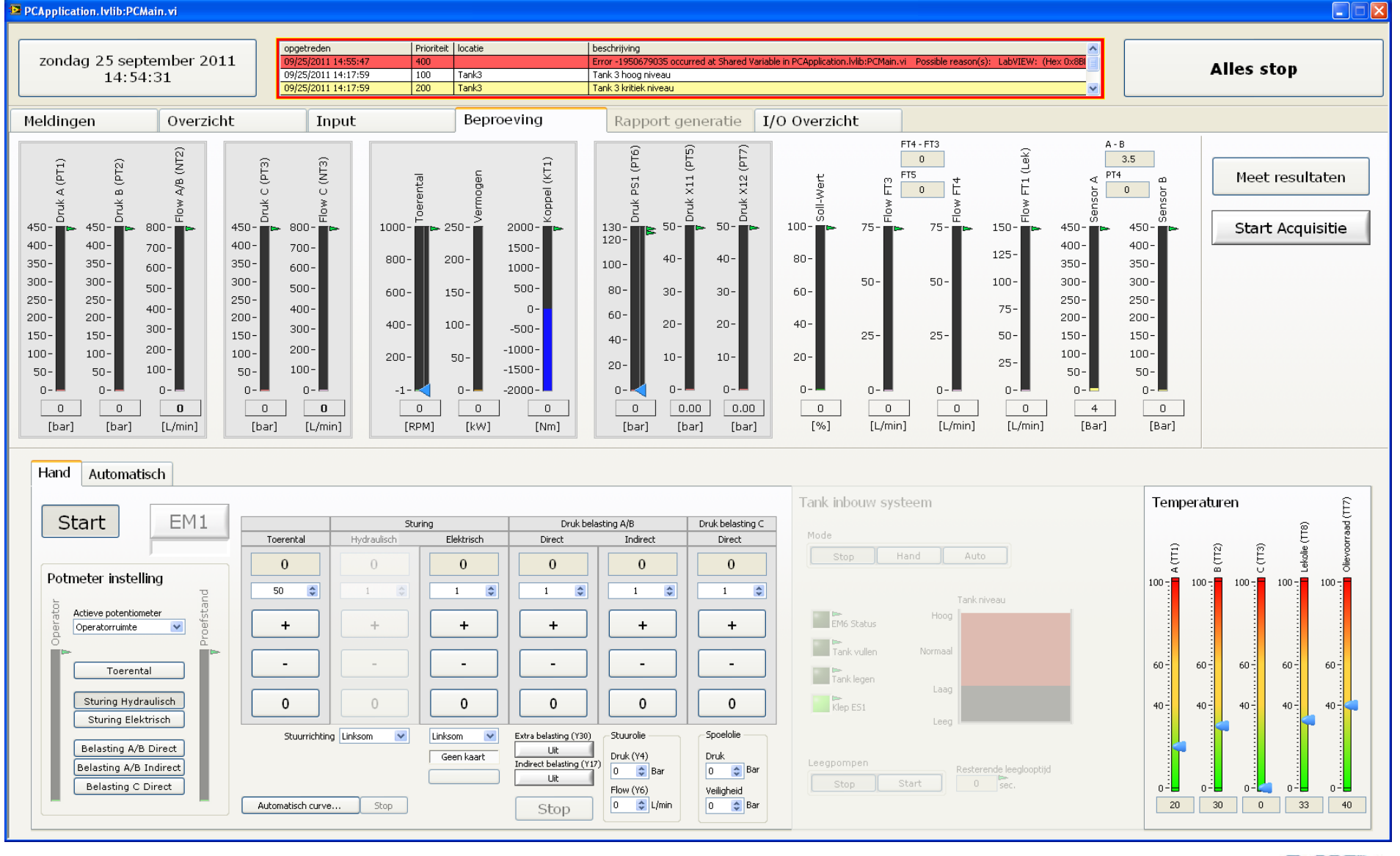

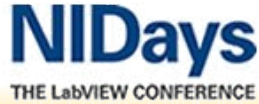

**TENNIE**<br>
echnologies

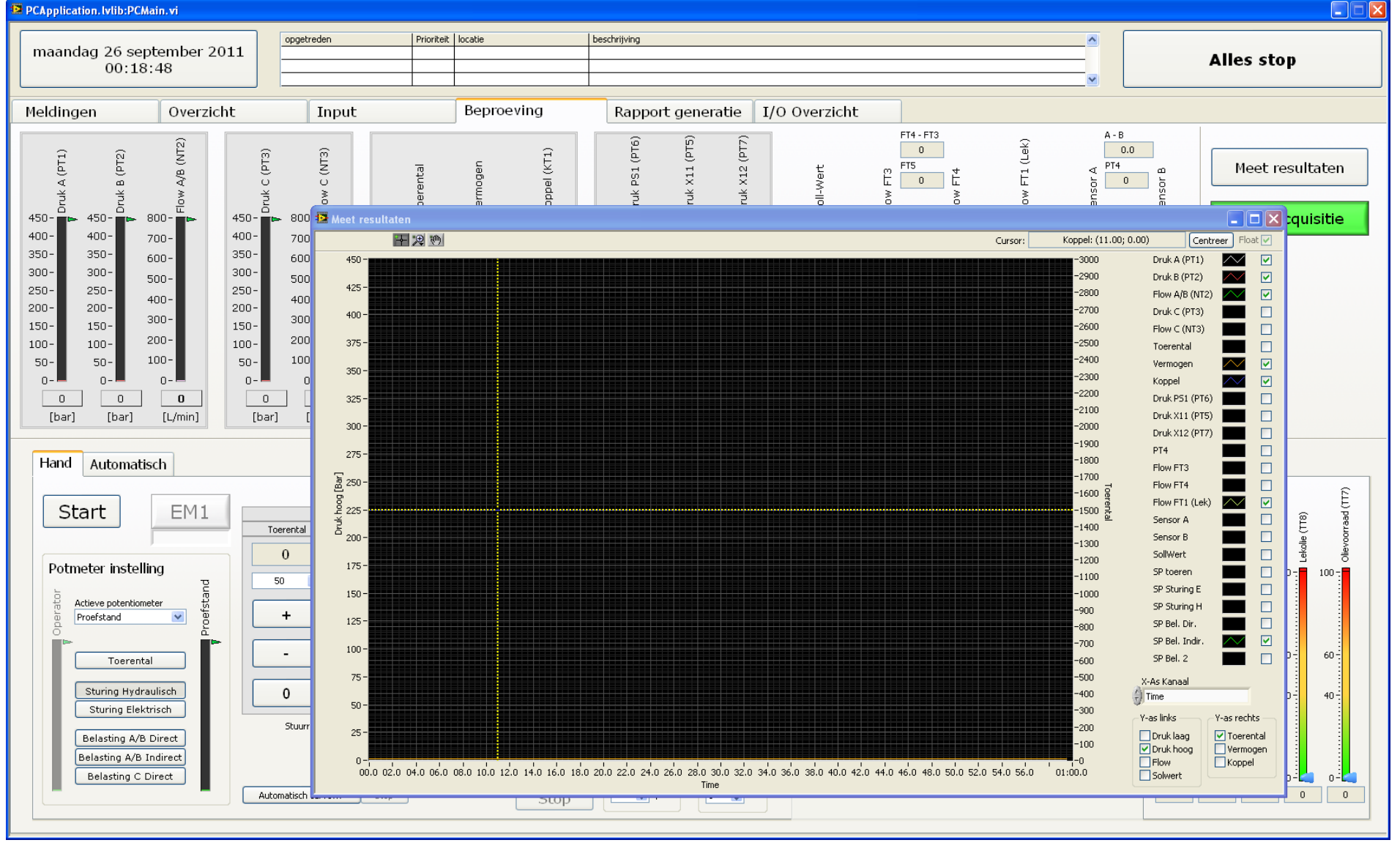

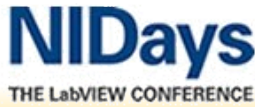

**TEAM** 

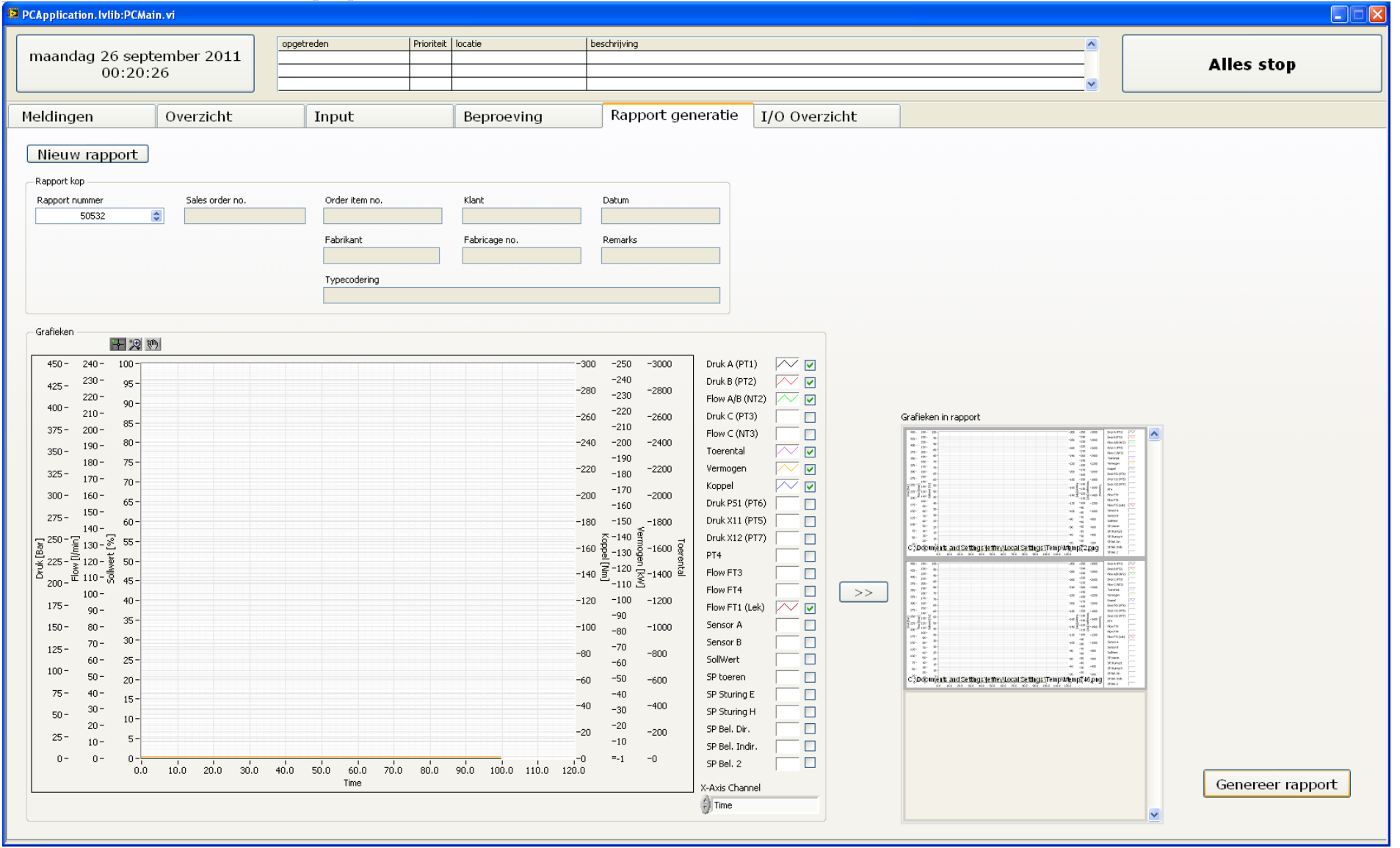

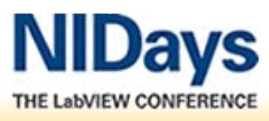

### Software overview

 $\Rightarrow$ 

echnologies

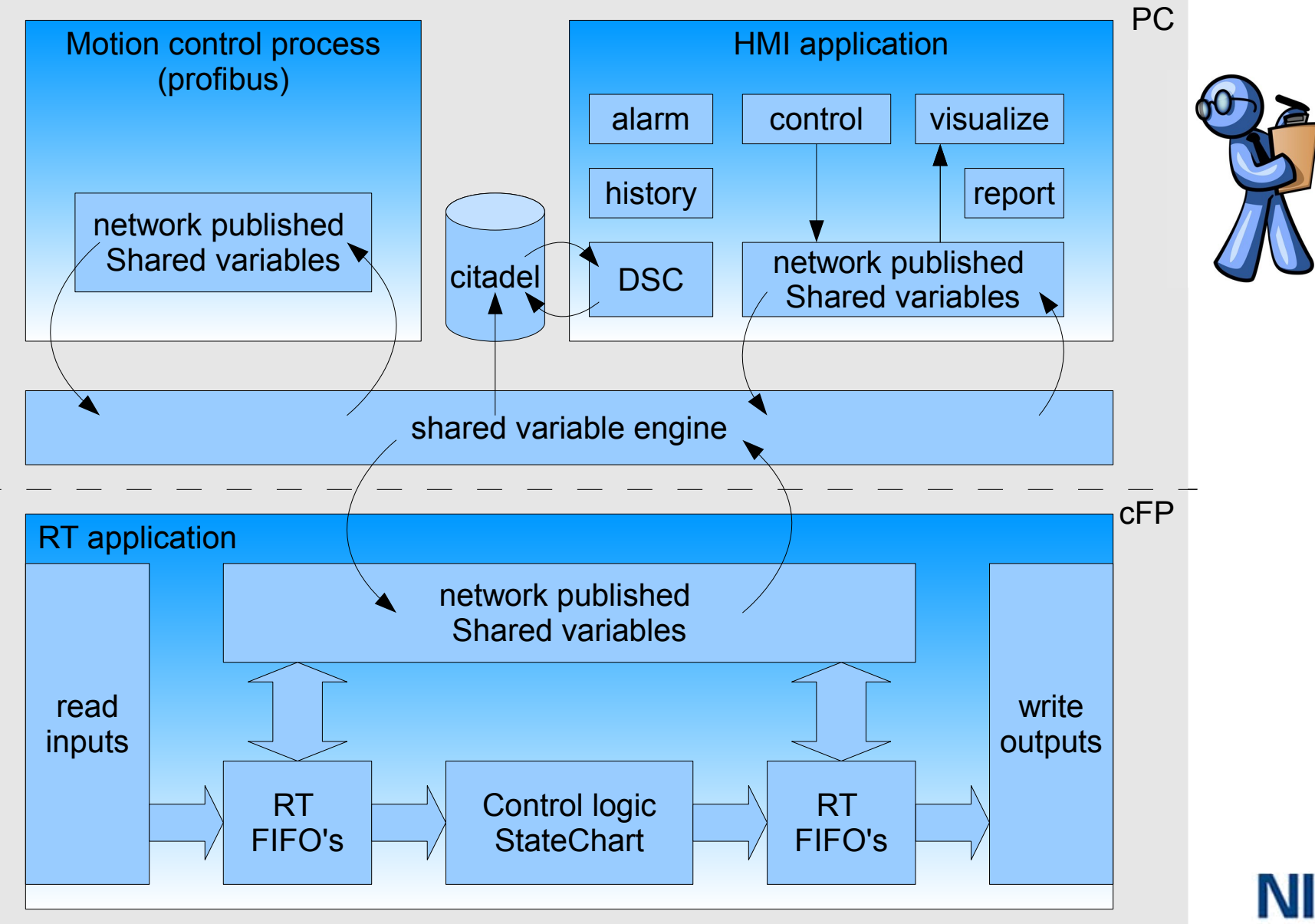

THE LabVIEW CONFERENCE

#### $\Rightarrow$ echnologies

StartUpOfSystem

#### **Statechart Rexroth Proefstand**

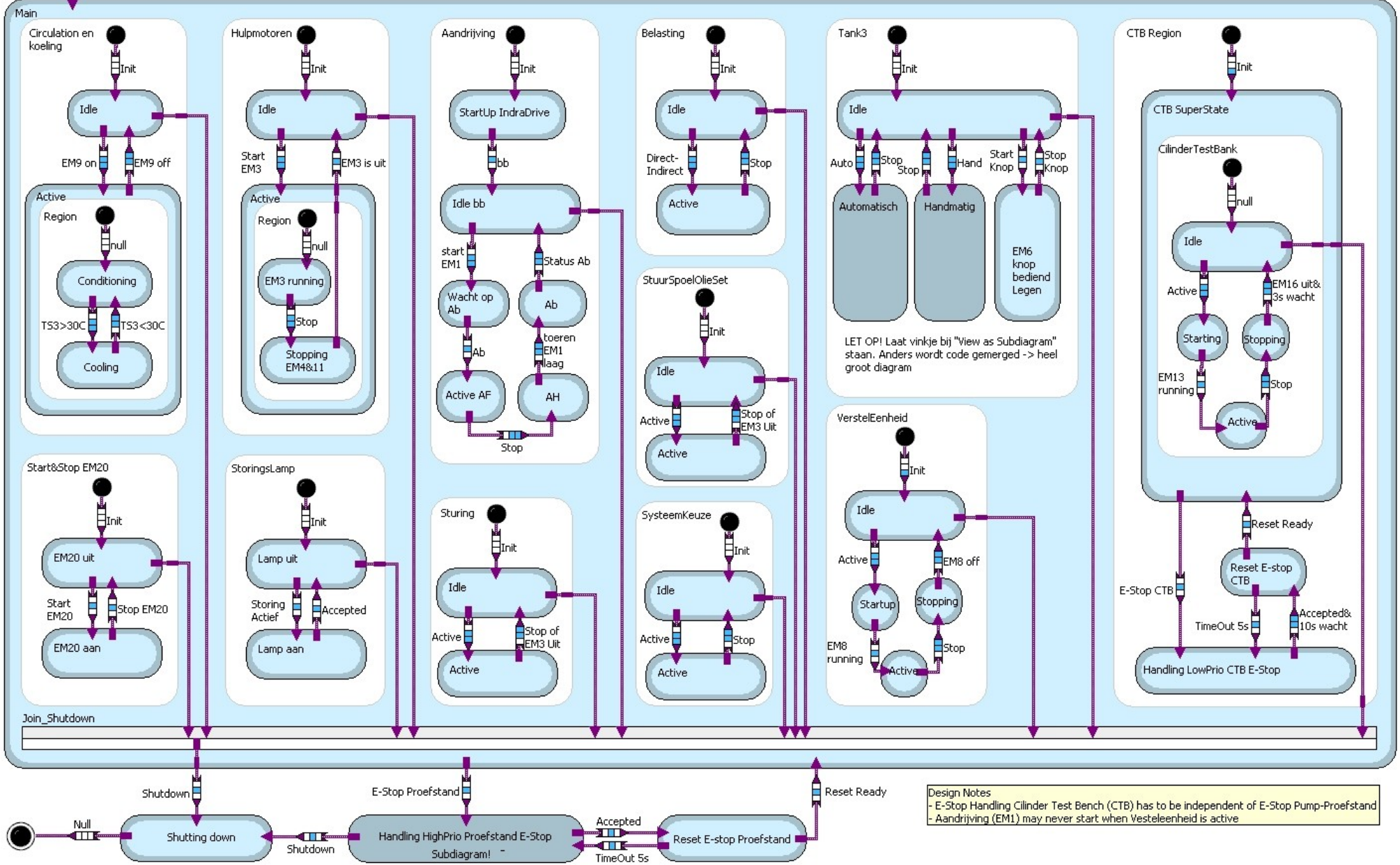

Testing high-power hydraulic pumps with NI LabVIEW (RT) and the StateChart module

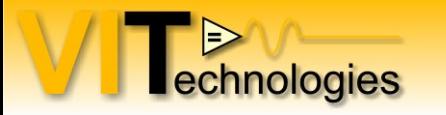

#### **Statecharts**

- Available as LabVIEW Addon module
- Adds hierarchy and concurrency to statemachine
- Design applications at a higher level
- Generates LabVIEW code
- Runs on RT controllers, FPGA and embedded targets

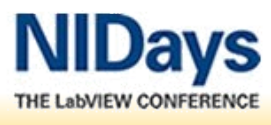

#### Vending machine state machine

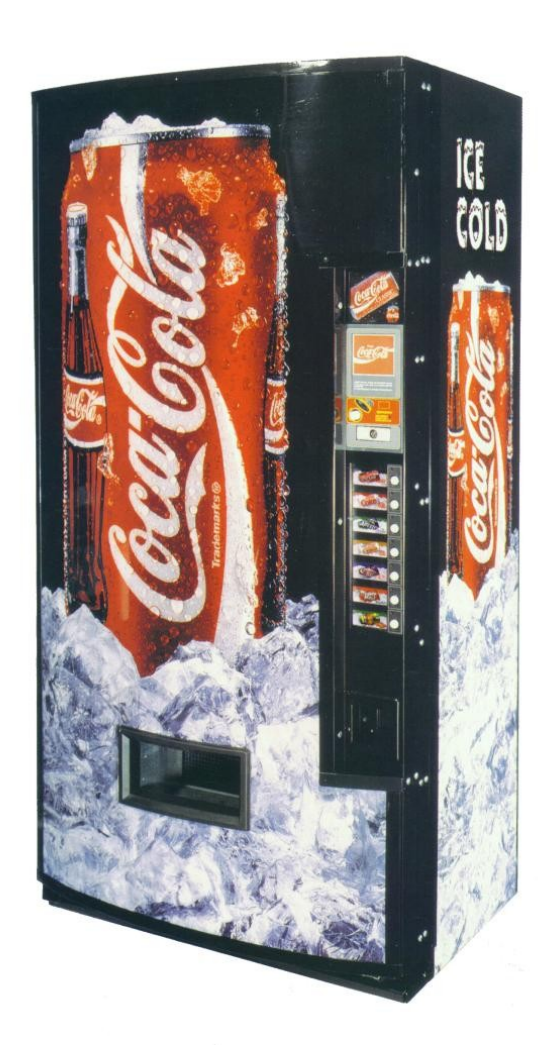

echnologies

**States** 

1.) INIT

- initialize our Coke Machine
- 2.) WAIT FOR EVENT
- where the machine waits for coins
- 3.) RETURN CHANGE
- where the machine returns change
- 4.) COKE PRODUCT
- machine received 50 or more cents  $\rightarrow$  dispense beverage
- 5.) QUARTER
- when the customer enters a quarter
- 6.) DIME
- when the customer enters a dime
- 7.) NICKLE
- when the customer enters a nickel
- 8.) EXIT

 – after the change is returned and/or beverage dispensed, the machine will power down (application will terminate)

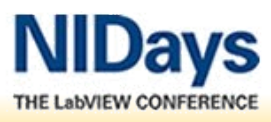

#### Vending machine state machine

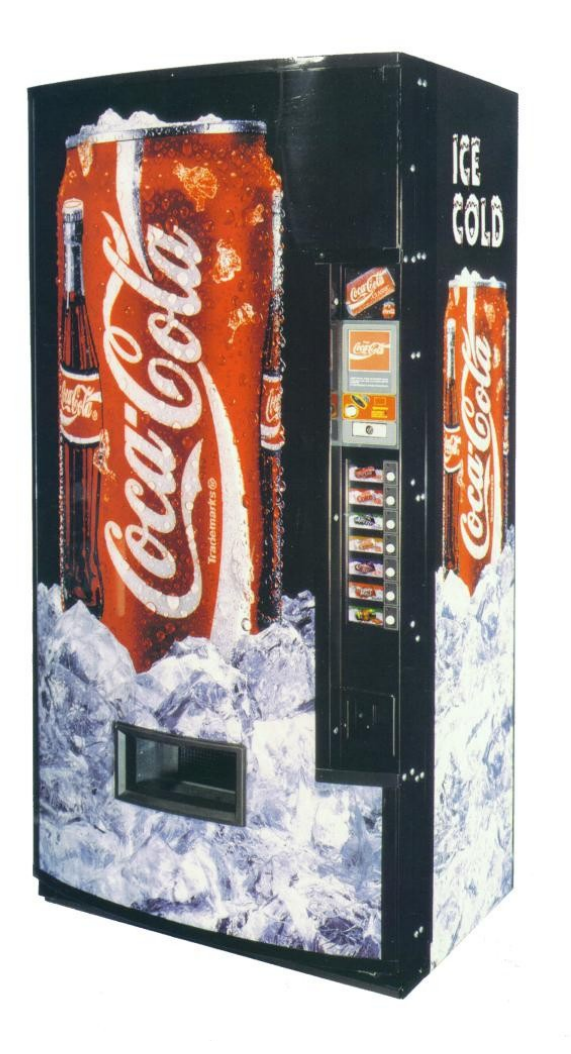

echnologies

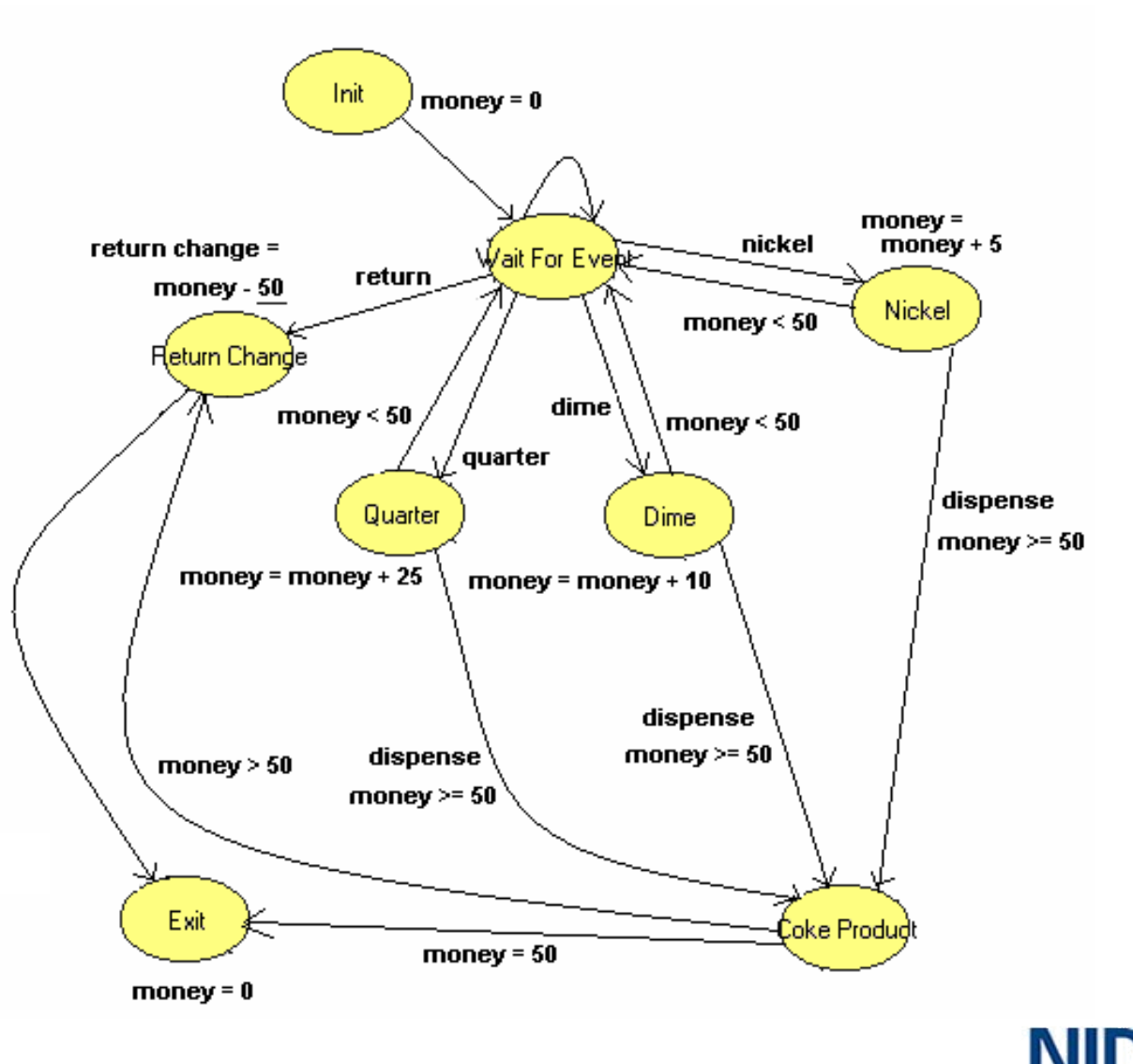

THE LabVIEW CONFERENCE

#### Vending machine statechart

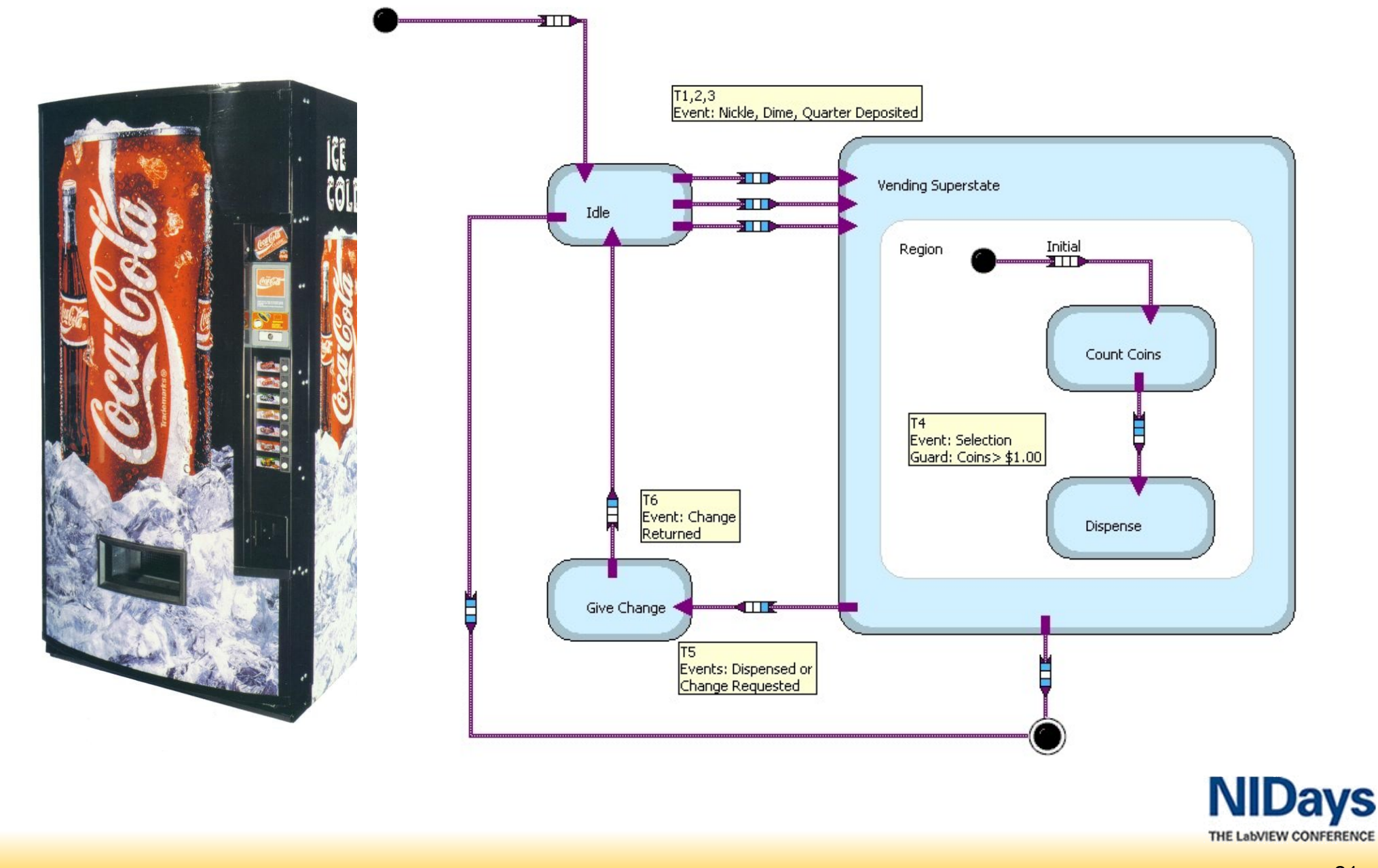

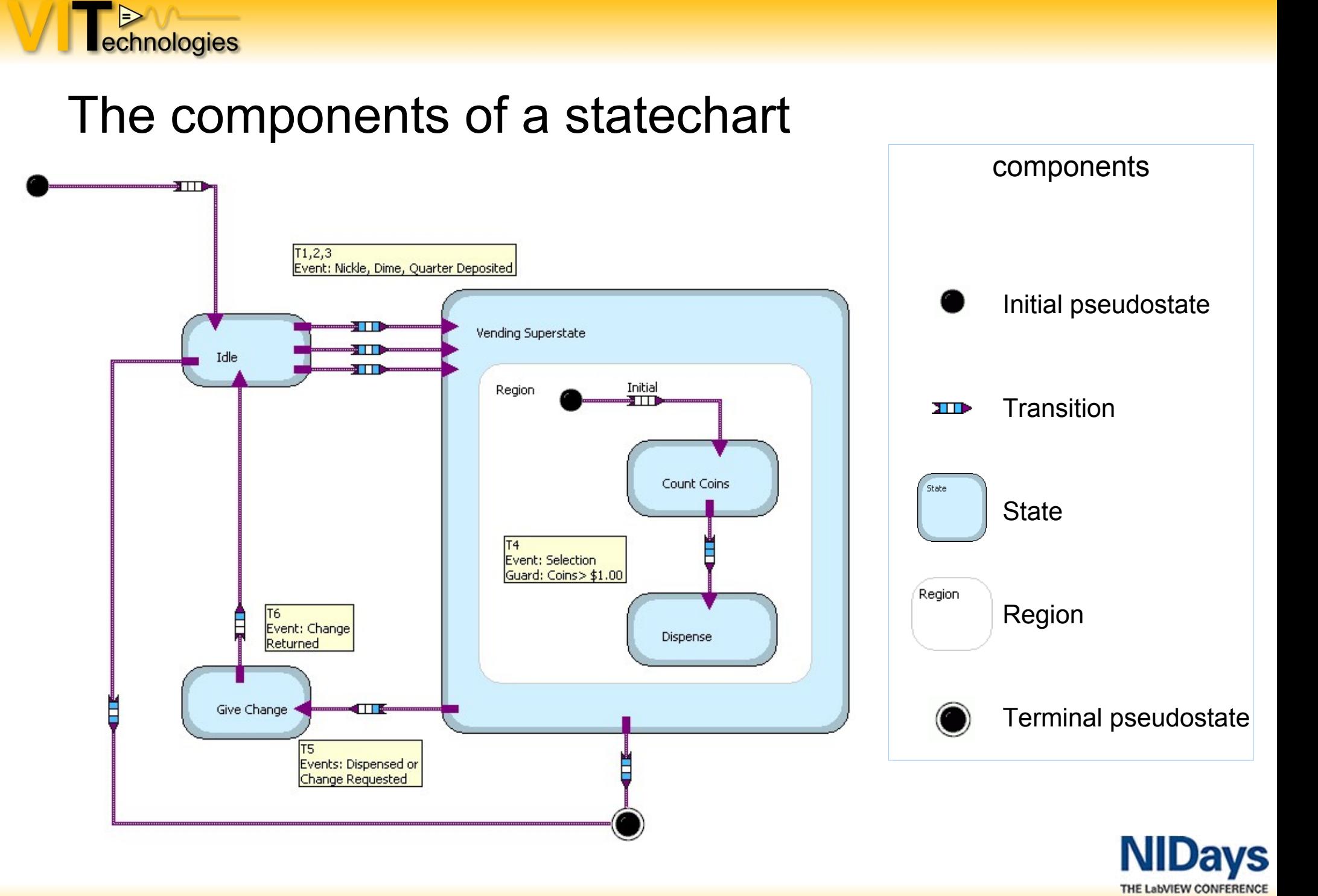

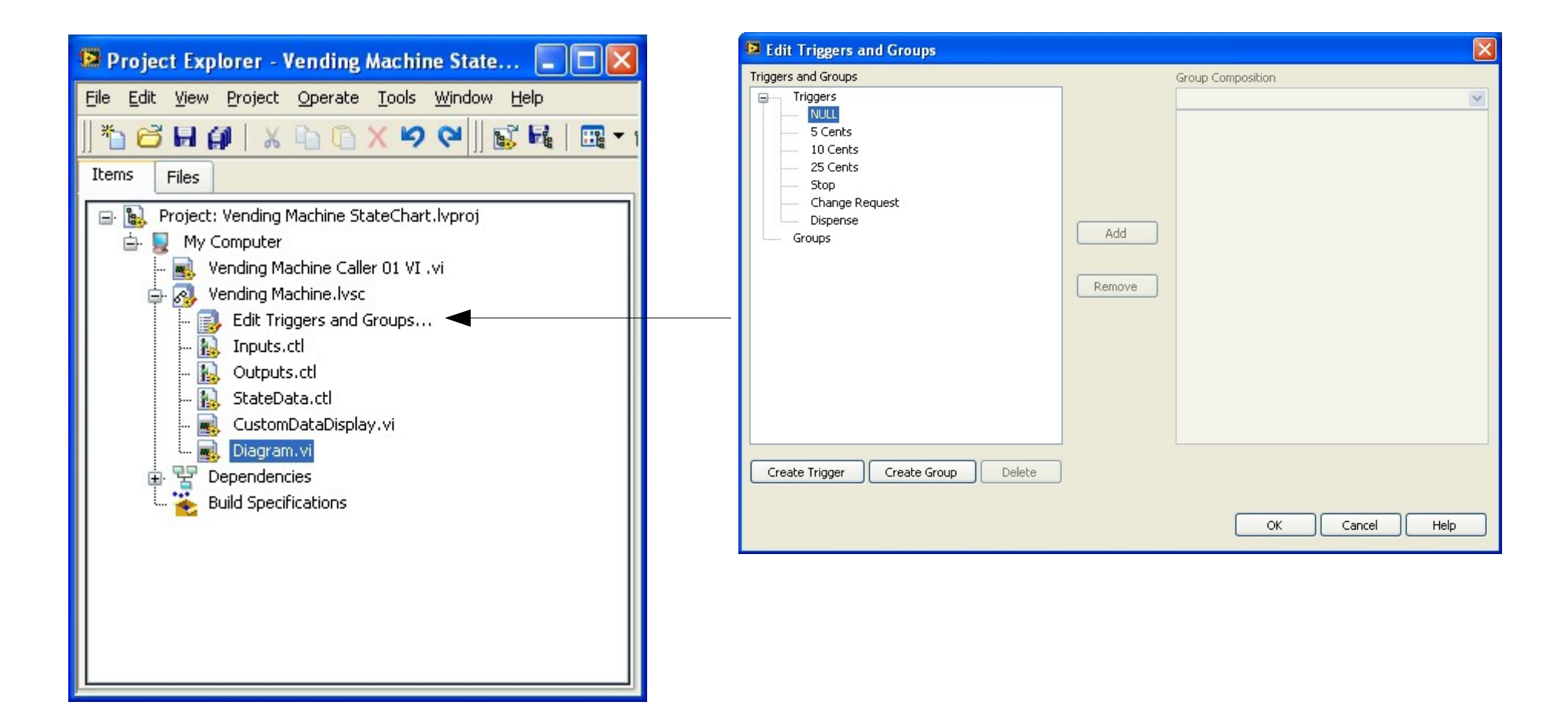

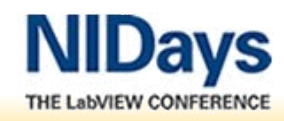

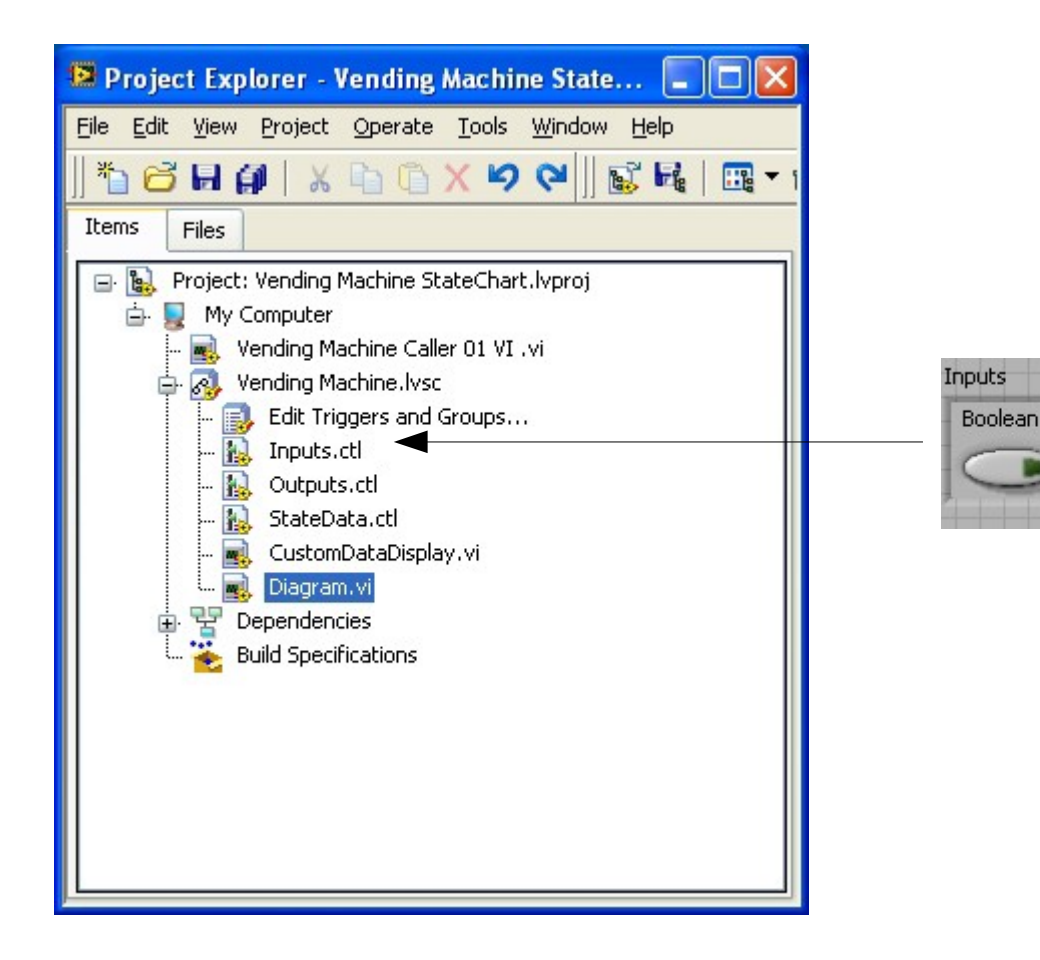

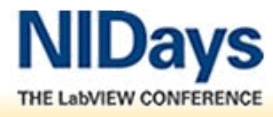

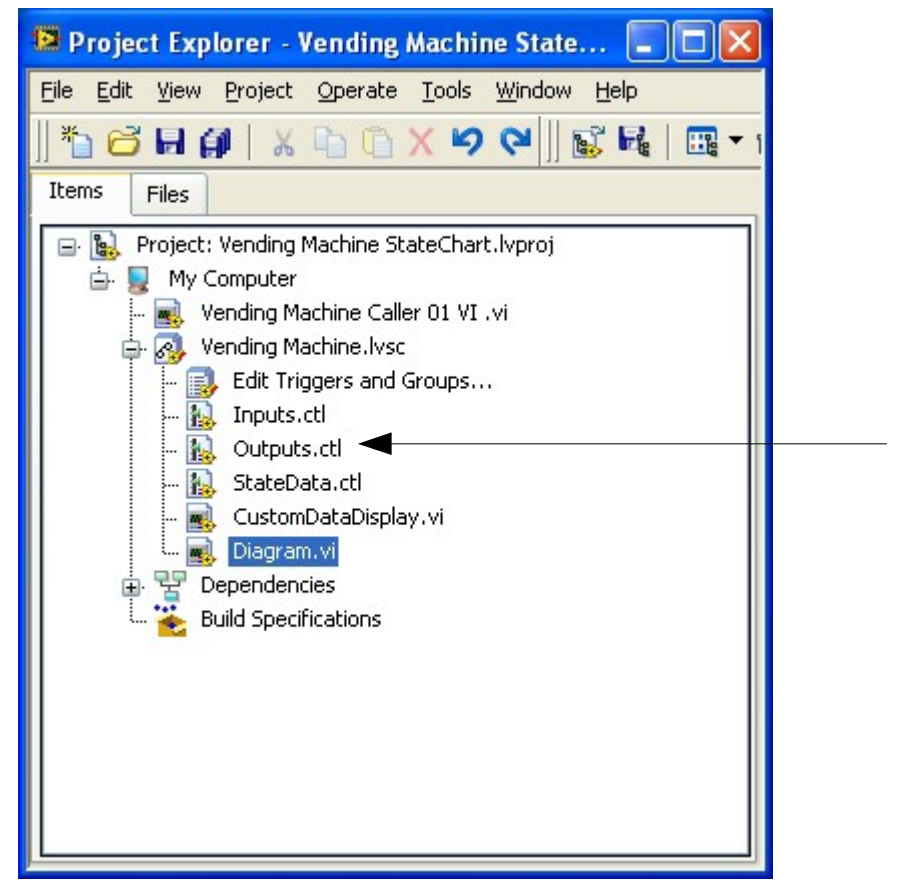

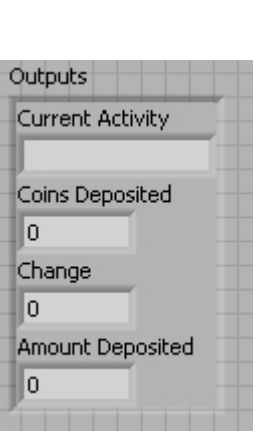

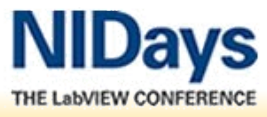

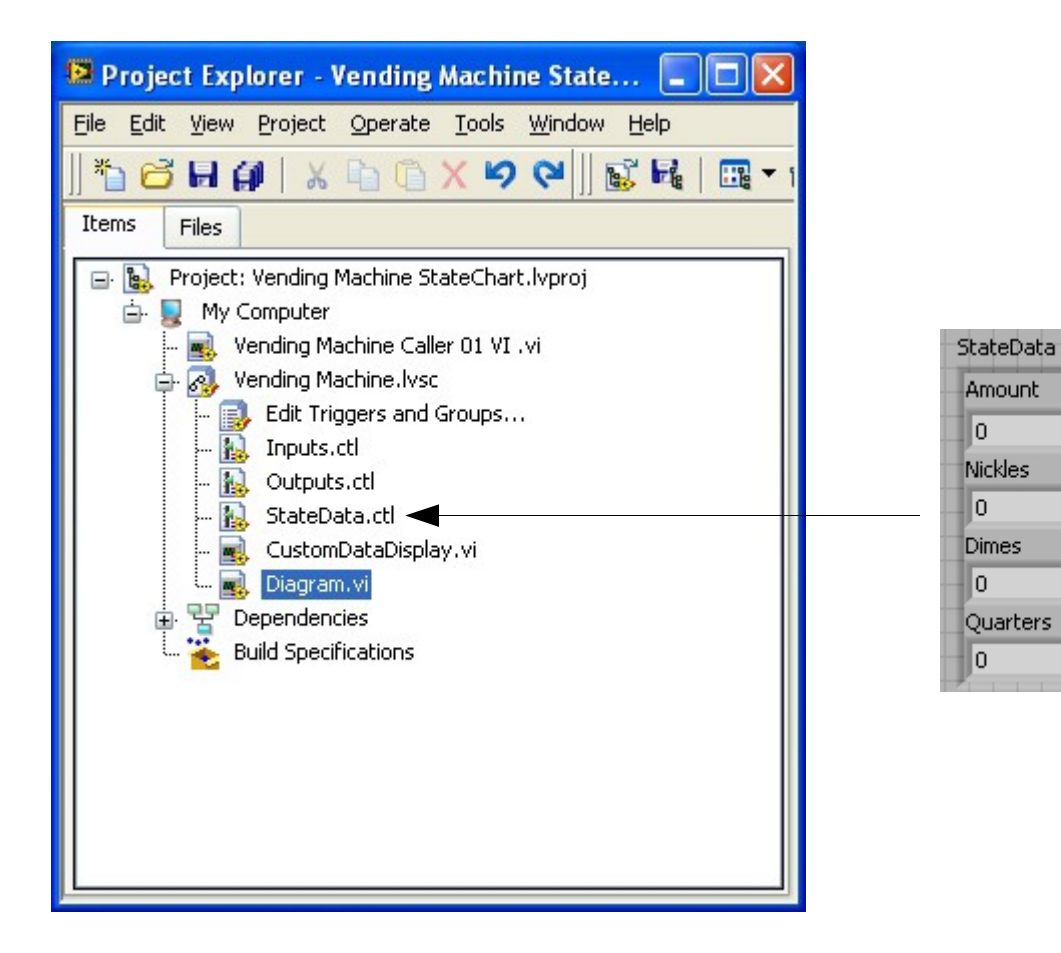

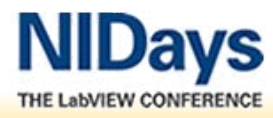

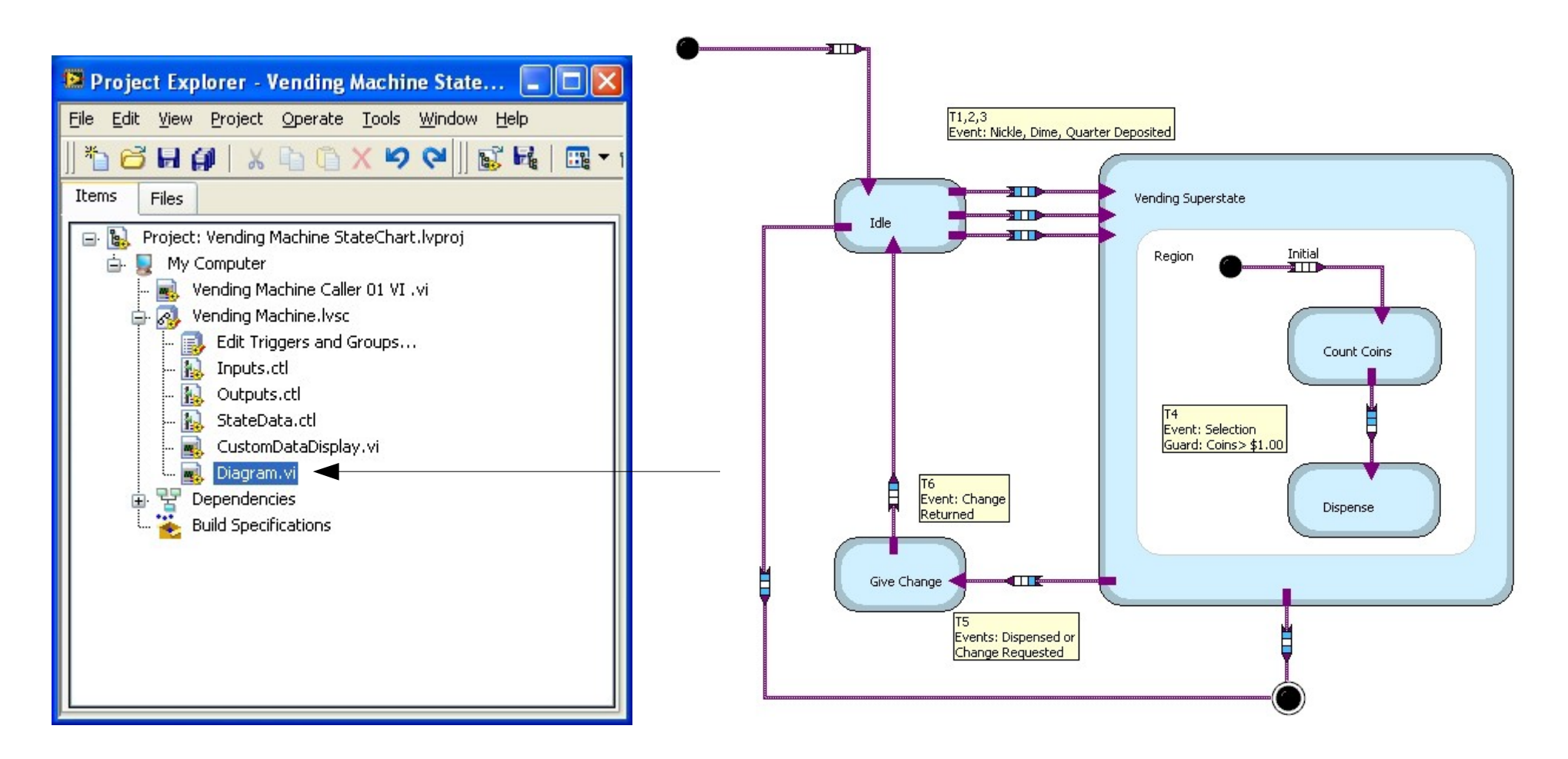

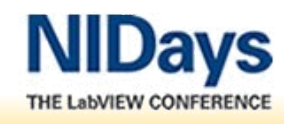

#### $\Rightarrow$ echnologies

StartUpOfSystem

#### **Statechart Rexroth Proefstand**

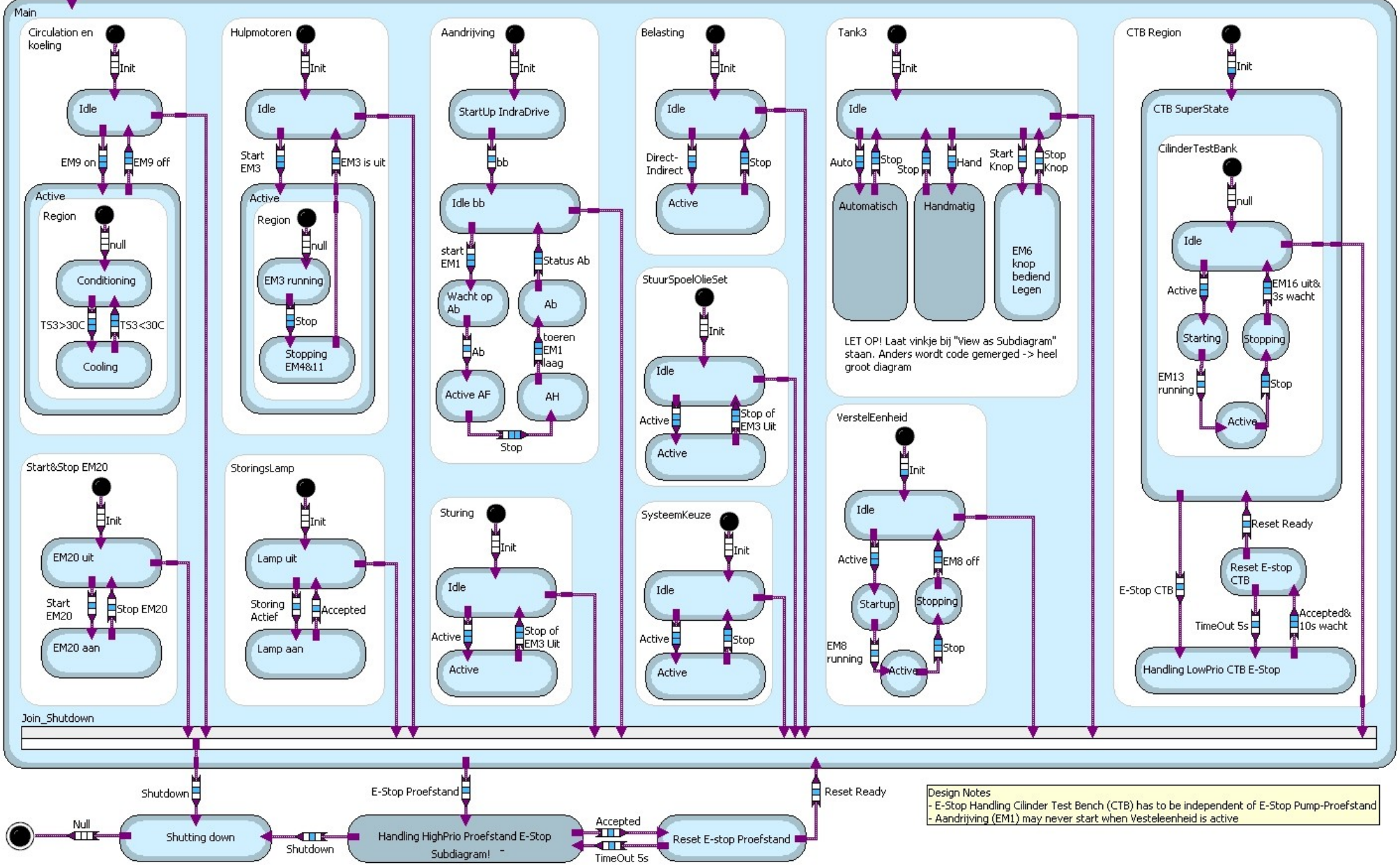

#### $\Rightarrow$ echnologies

StartUpOfSystem

#### **Statechart Rexroth Proefstand**

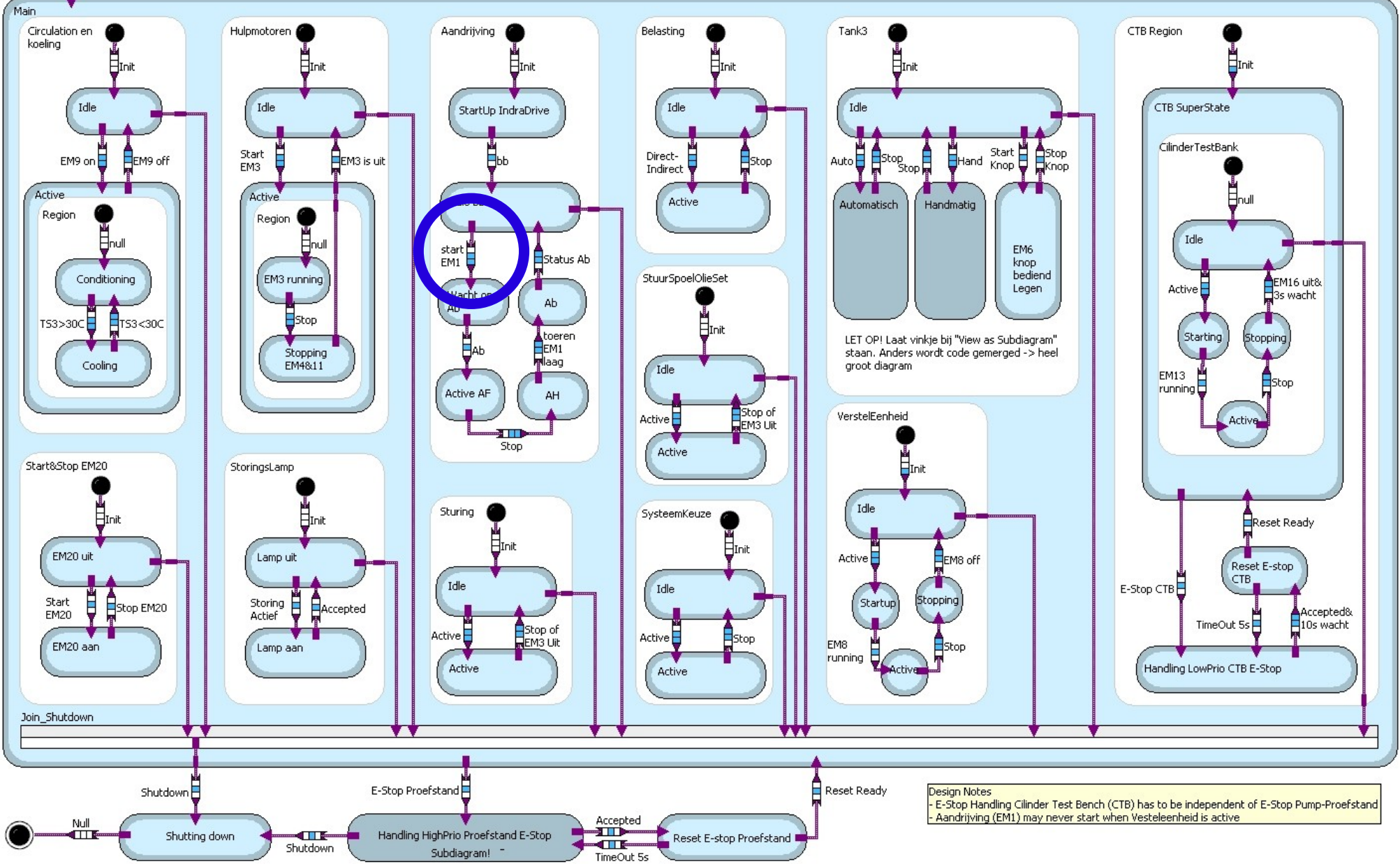

Testing high-power hydraulic pumps with NI LabVIEW (RT) and the StateChart module

#### **Statechart Proefstand Start EM1 transition**

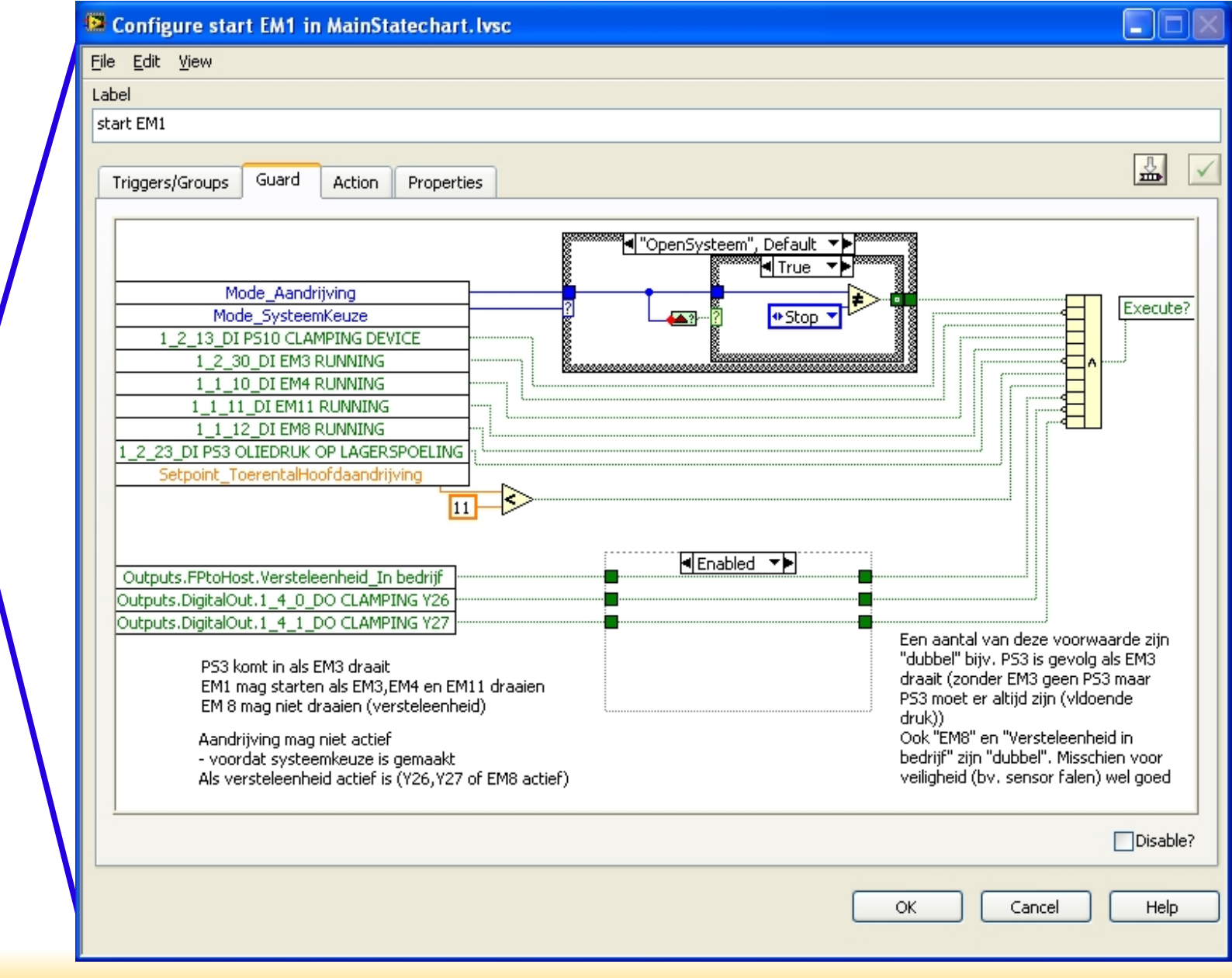

THE LabVIEW CONFERENCE

start

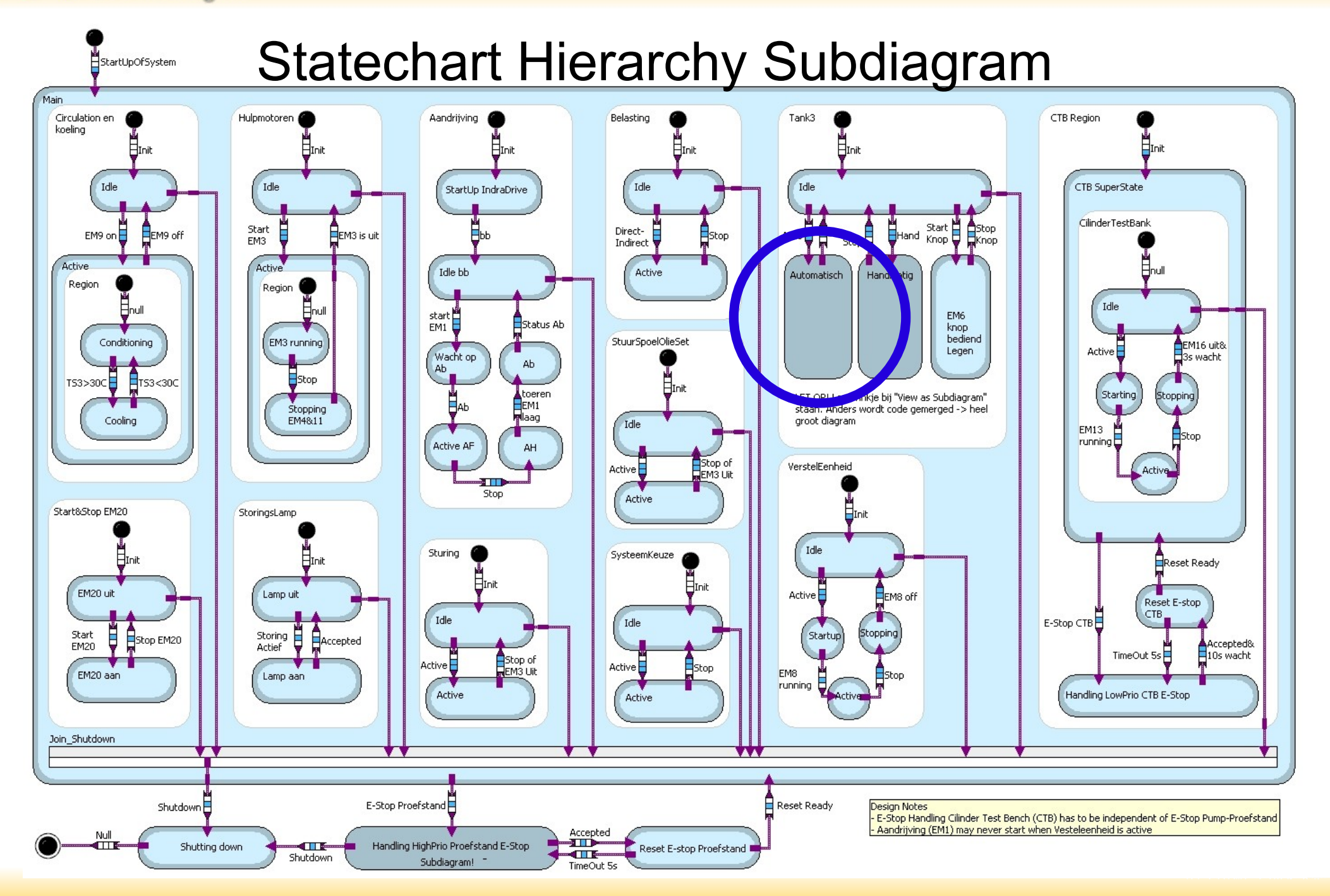

#### Statechart Subdiagram Automatisch vullen

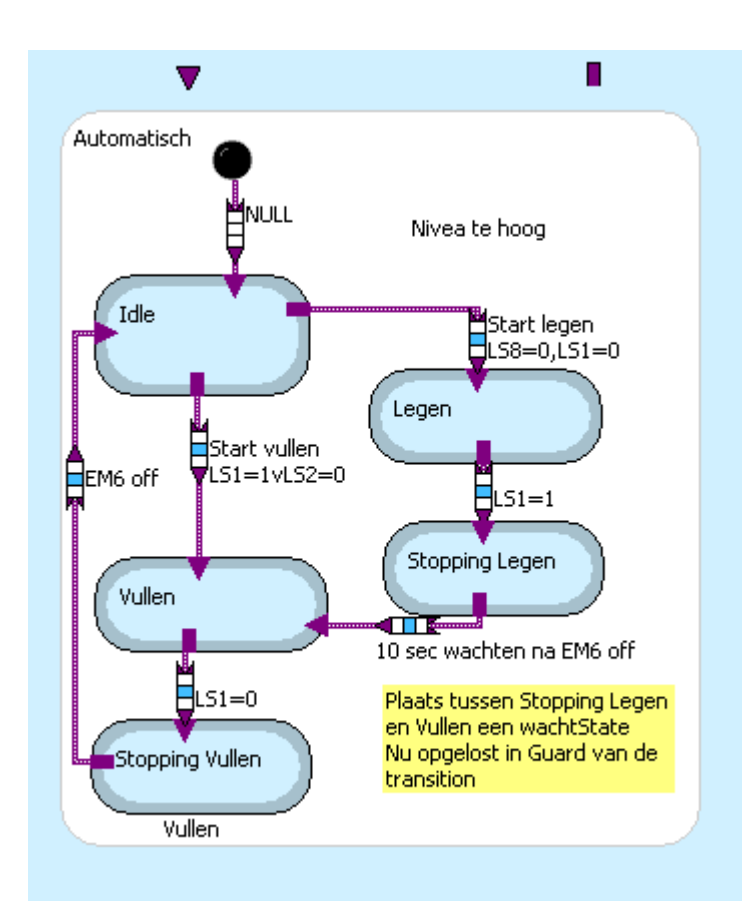

 $\Rightarrow$ 

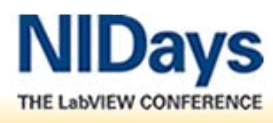

### **Statechart Entry Action Stopping vullen**

 $\Rightarrow$ 

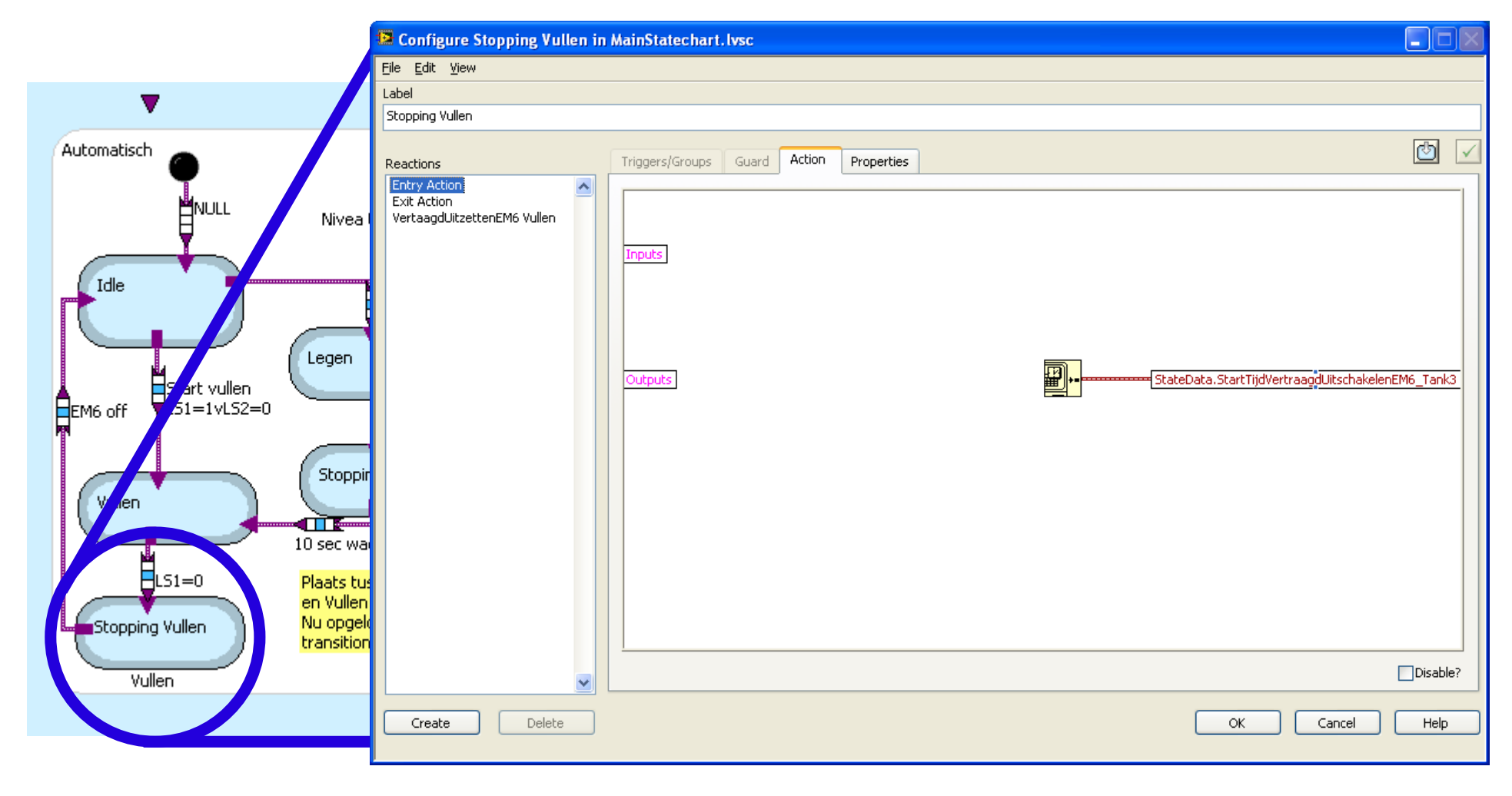

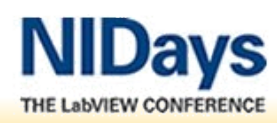

#### **Statechart Exit Action Stopping vullen**

 $\Rightarrow$ 

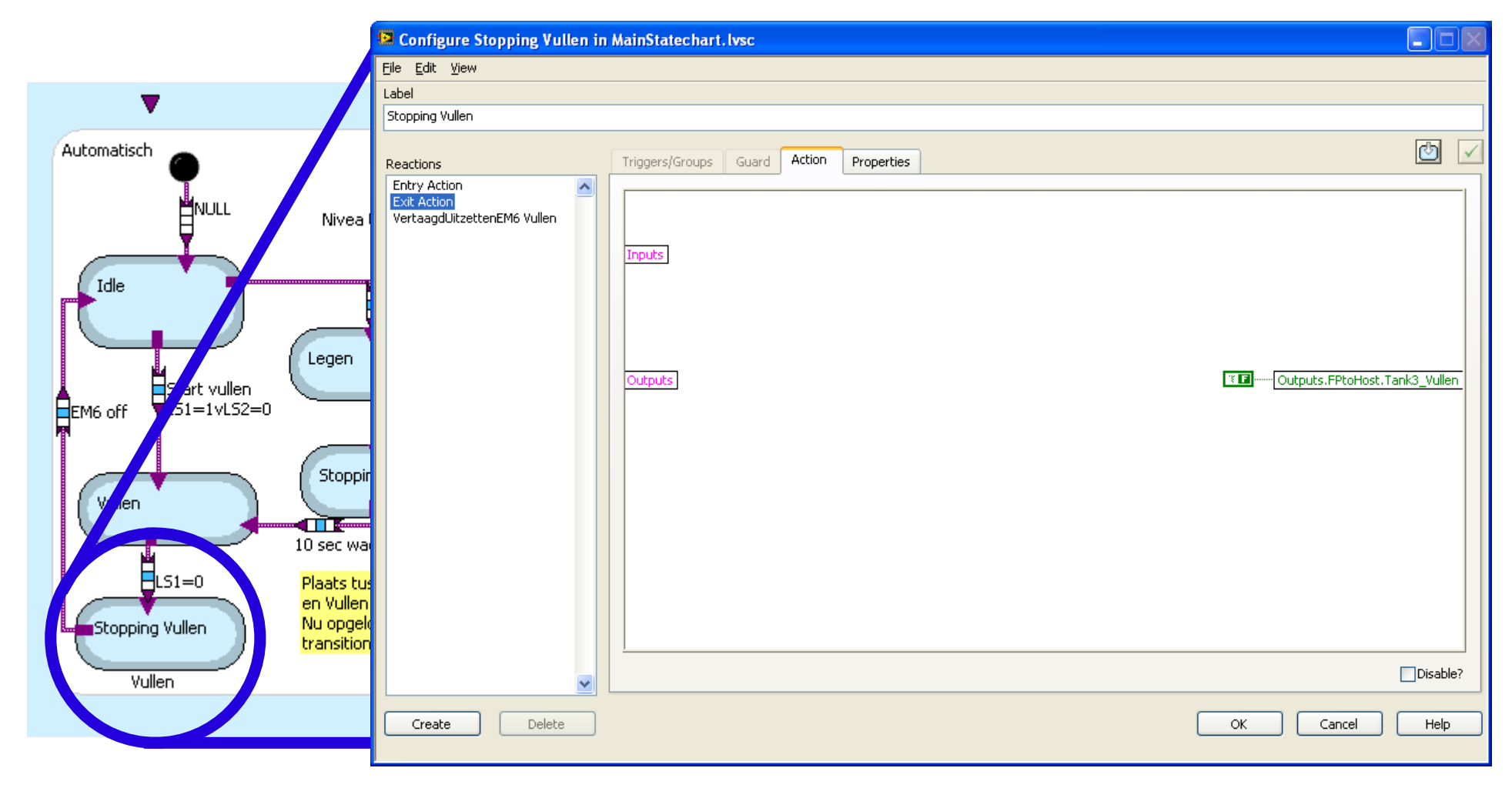

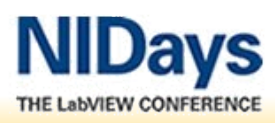

#### **Statechart Static Reaction Stopping vullen**

 $\Rightarrow$ 

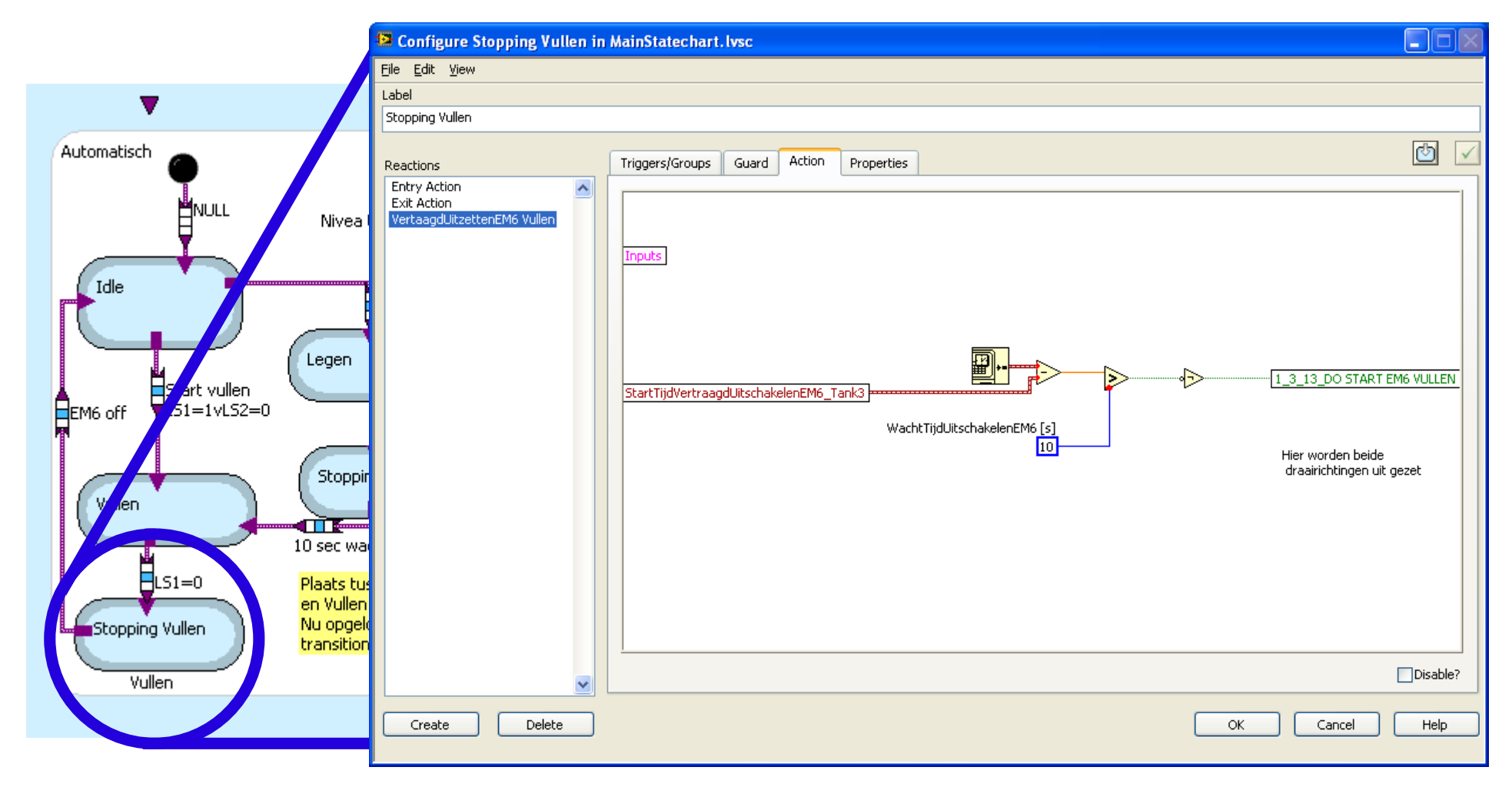

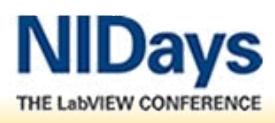

#### DEMO: Frontpanel Statechart StandAloneTest.vi

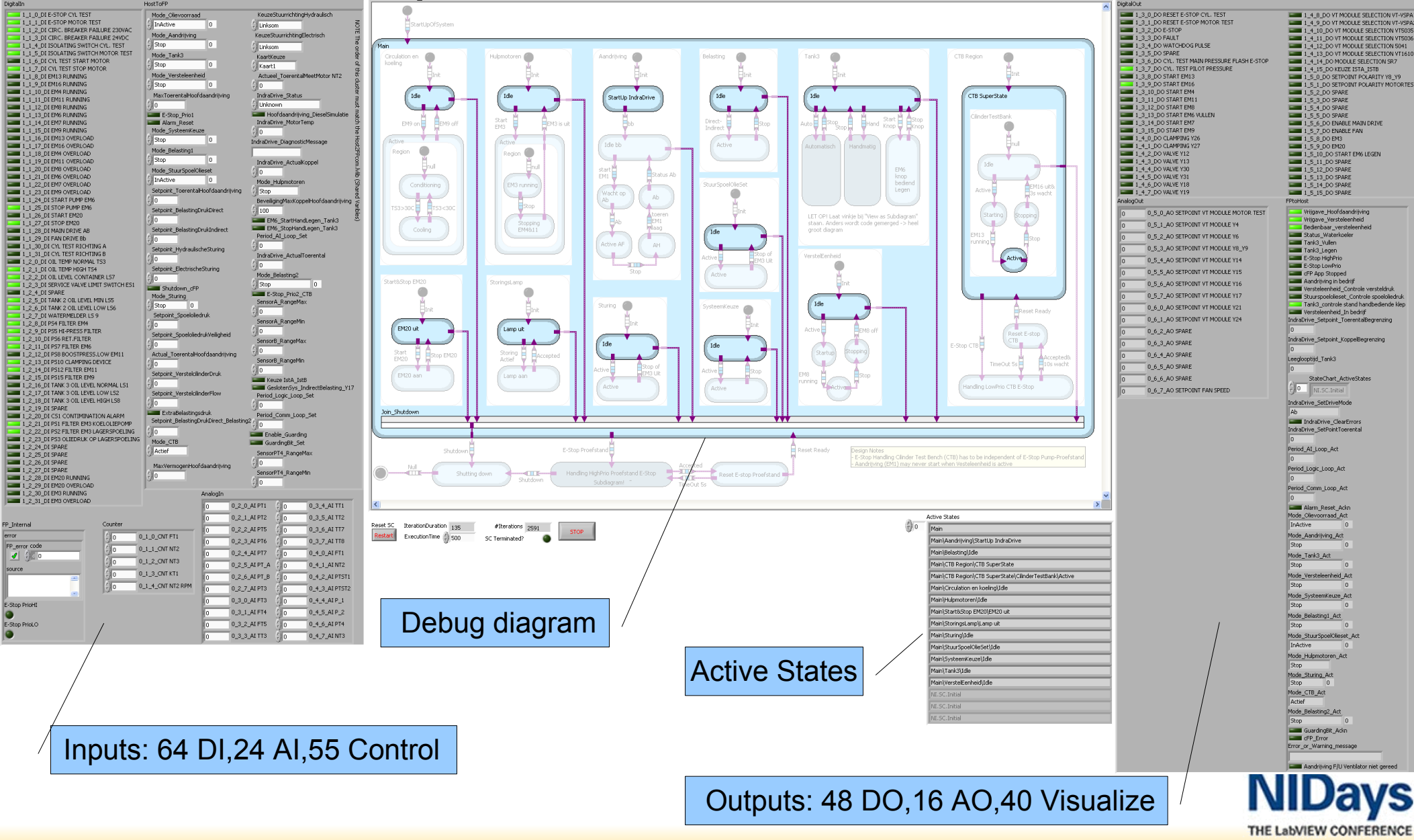

**TEAM** 

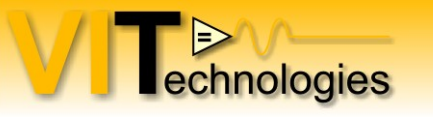

#### Benefits experienced

- Changes in system behavior requirements easier
- Offline debugging and simulating of system
- Implementation together with customer / user
- Statechart diagram is readable for other engineers
- Quick overview state of system when online debugging
- Self documenting

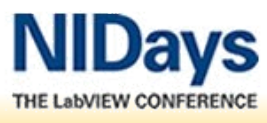

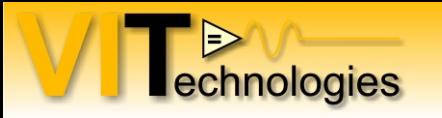

#### Resources

LVUG: LabVIEW State Machines & Statechart Module <http://zone.ni.com/wv/app/doc/p/id/wv-417>

LVUG: Programming Guidelines and Techniques for the Statechart Module <http://zone.ni.com/wv/app/doc/p/id/wv-449>

Frequently Asked Questions for the LabVIEW Statechart Module <http://digital.ni.com/public.nsf/allkb/06B32542713158ED862573A700830B28>

#### Download the presentation: [www.vi-tech.nl](http://www.vi-tech.nl/)

Stay in touch

in <http://nl.linkedin.com/in/vitech> [JeffreyHabets](http://twitter.com/JeffreyHabets/)

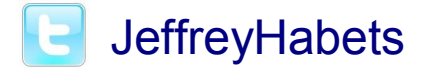

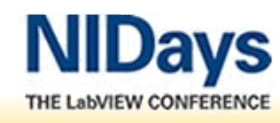

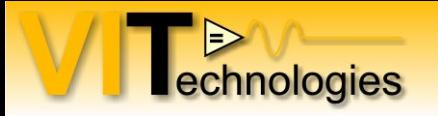

# **Thanks!**

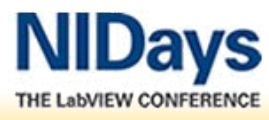

27sept BE / 29 sept NL Testing high-power hydraulic pumps with NI LabVIEW (RT) and the StateChart module

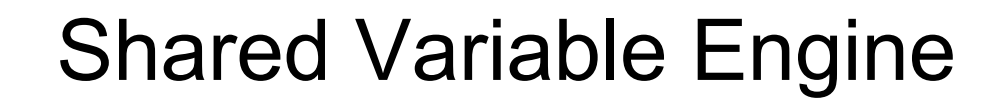

 $\Rightarrow$ 

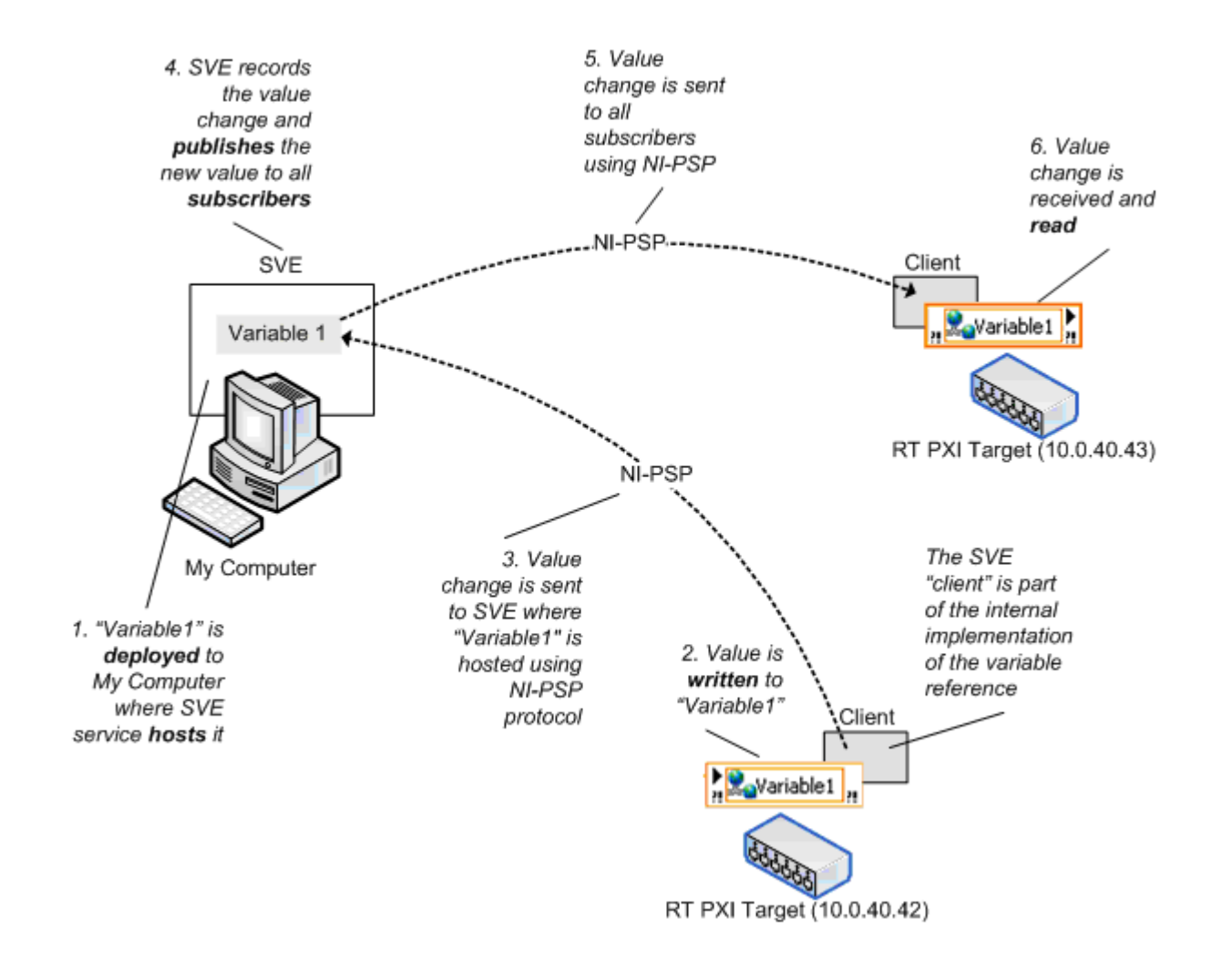

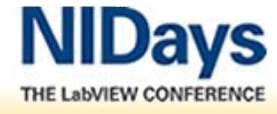

#### Example synchronous statechart

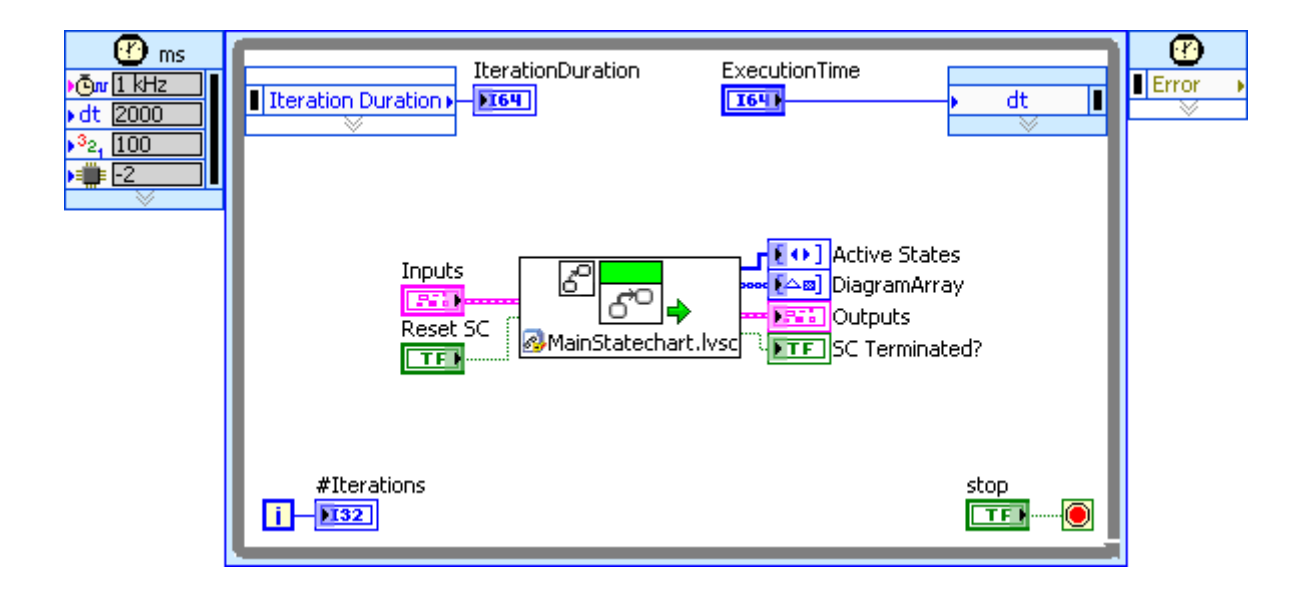

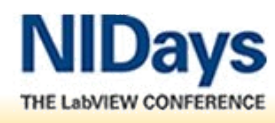

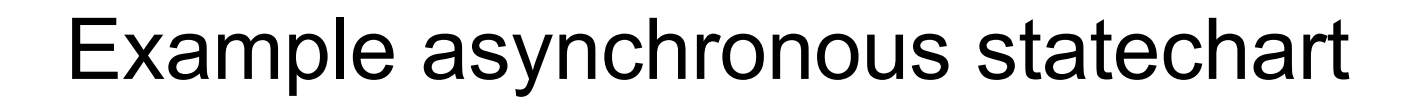

**TENNIE** 

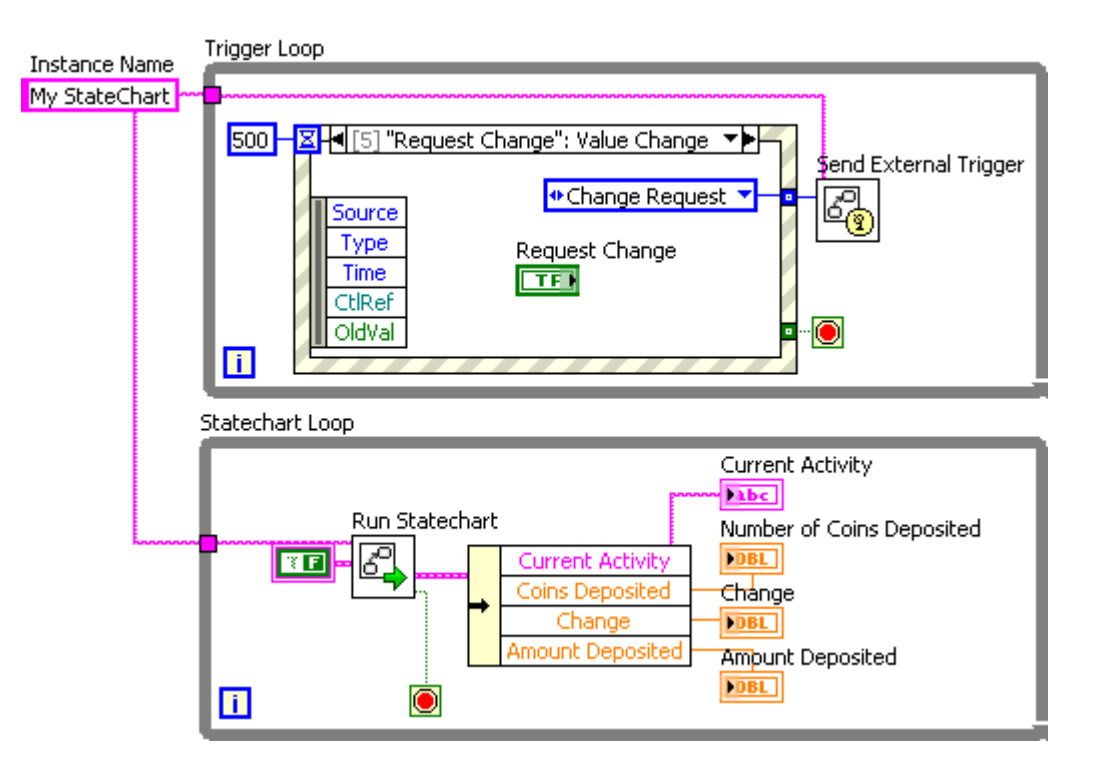

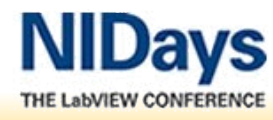